#### QLn-Serie im Überblick (QLn320 abgebildet)

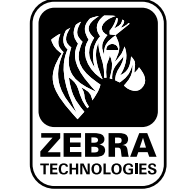

Einführung

Einserzen<br><sup>des Akkus</sub> und Laden</sup>

#### Einführung

Vielen Dank, dass Sie sich für einen mobilen Drucker der Zebra QLn™-Produktserie entschieden haben! Diese robusten Geräte werden sich dank ihres innovativen Designs als produktive

und effiziente Ergänzung für Ihre Arbeitsplatzumgebung erweisen. Da diese Produkte von Zebra Technologies gefertigt werden, können Sie sich auf einen erstklassigen Support für alle Strichcodedrucker, die zugehörige Software und das Druckerzubehör verlassen.

Das vorliegende Dokument ist als einfache Anleitung für Betrieb und Wartung der mobilen Drucker der QLn-Serie gedacht. Eine vollständige und aktuelle Dokumentation für diese Druckermodellreihe bietet unser Benutzerhandbuch für die QLn-Serie. Sie finden es im Internet unter <www.zebra.com/manuals>**.**

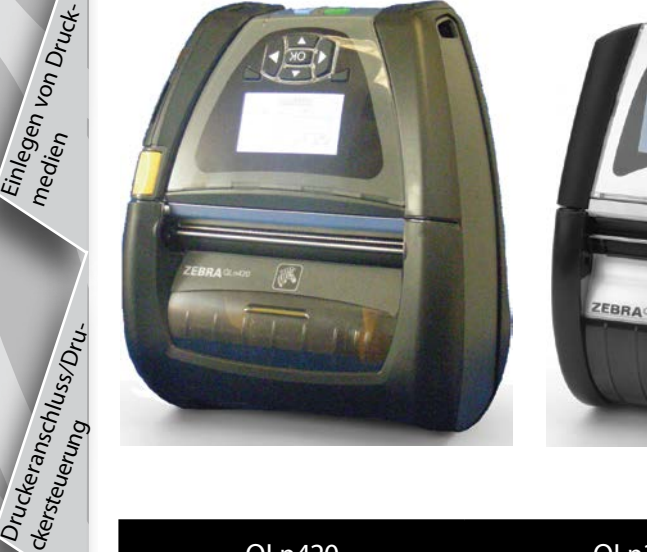

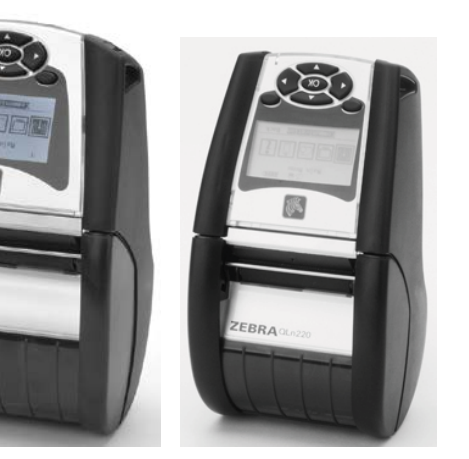

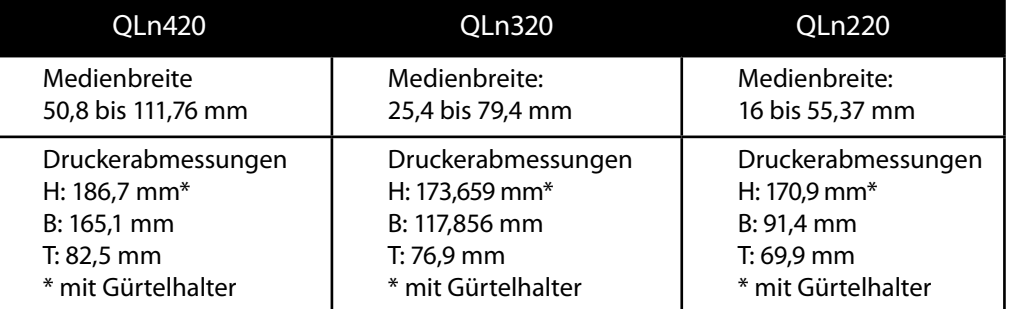

Lesen Sie stets das im Lieferumfang der Drucker enthaltene Datenblatt mit wichtigen Sicherheitsinformationen und die jedem Akkupack beiliegenden Sicherheitshinweise. Diese Dokumente enthalten ausführliche Anweisungen, um maximale Zuverlässigkeit und Sicherheit bei Betrieb des Druckers zu gewährleisten.

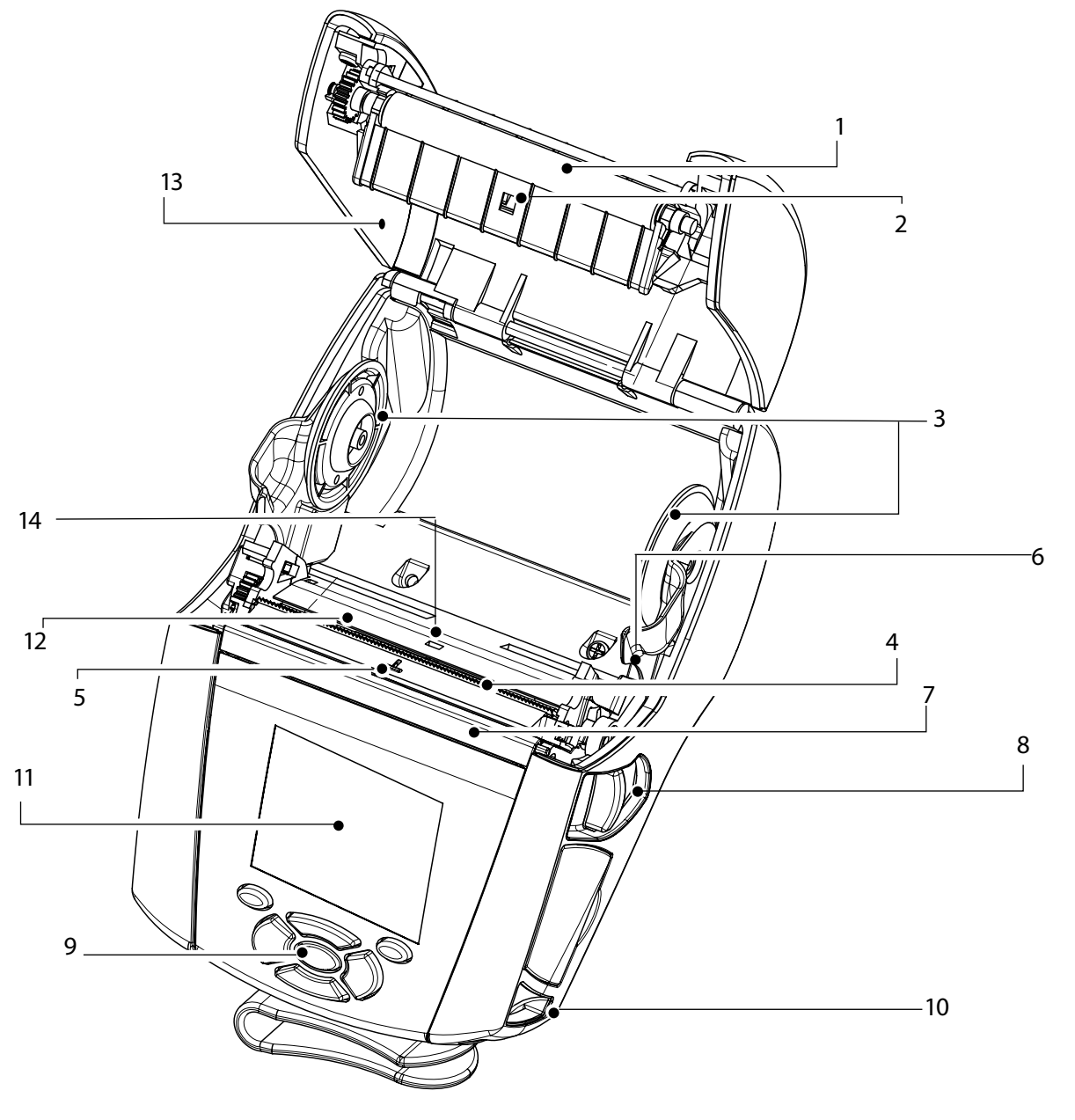

- 1. Druckwalze
- 2. Markierungssensor
- 3. Aufnehmerscheiben der Medienführung
- 4. Abreißleiste
- 5. Sensor für Etikettenerkennung
- 6. Spendeleiste
- 7. Spendebügel
- 8. Taste für Medienabdeckung
- 9. Tastenblock
- 10. Gurtzapfen
- 11. LCD-Anzeige
- 12. Druckkopf
- 13. Medienabdeckung
- 14. Sensor für
- Etikettenzwischenräume
- 15. EIN/AUS-Taste
- 16. Vorschubtaste
- 17. LED-Ladeanzeige

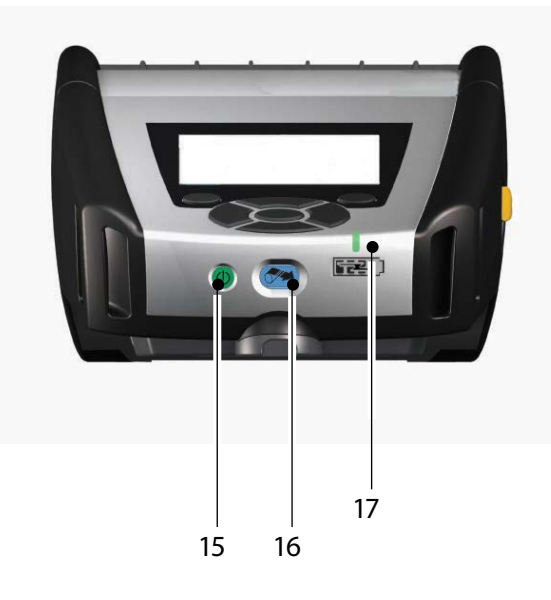

P1031679-033 Rev. B © ZIH Corp 2012

Reinigung<br><sup>be</sup>hebung <sup>und Fehler-</sub></sup>

Zubehör<br><sup>for</sup>mationen<br><sup>formationen</sup>

Einserzen<br><sup>des Akkus</sub> und Laden</sup>

19

18. Gürtelhalter<br>19. Akku Akku

21. MAC-Adressenetikett<br>22. Docking-Kontakte Docking-Kontakte

22

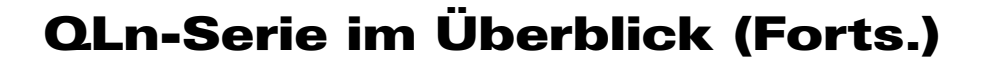

18

20

21

### QLn-Serie im Überblick (QLn420 abgebildet)

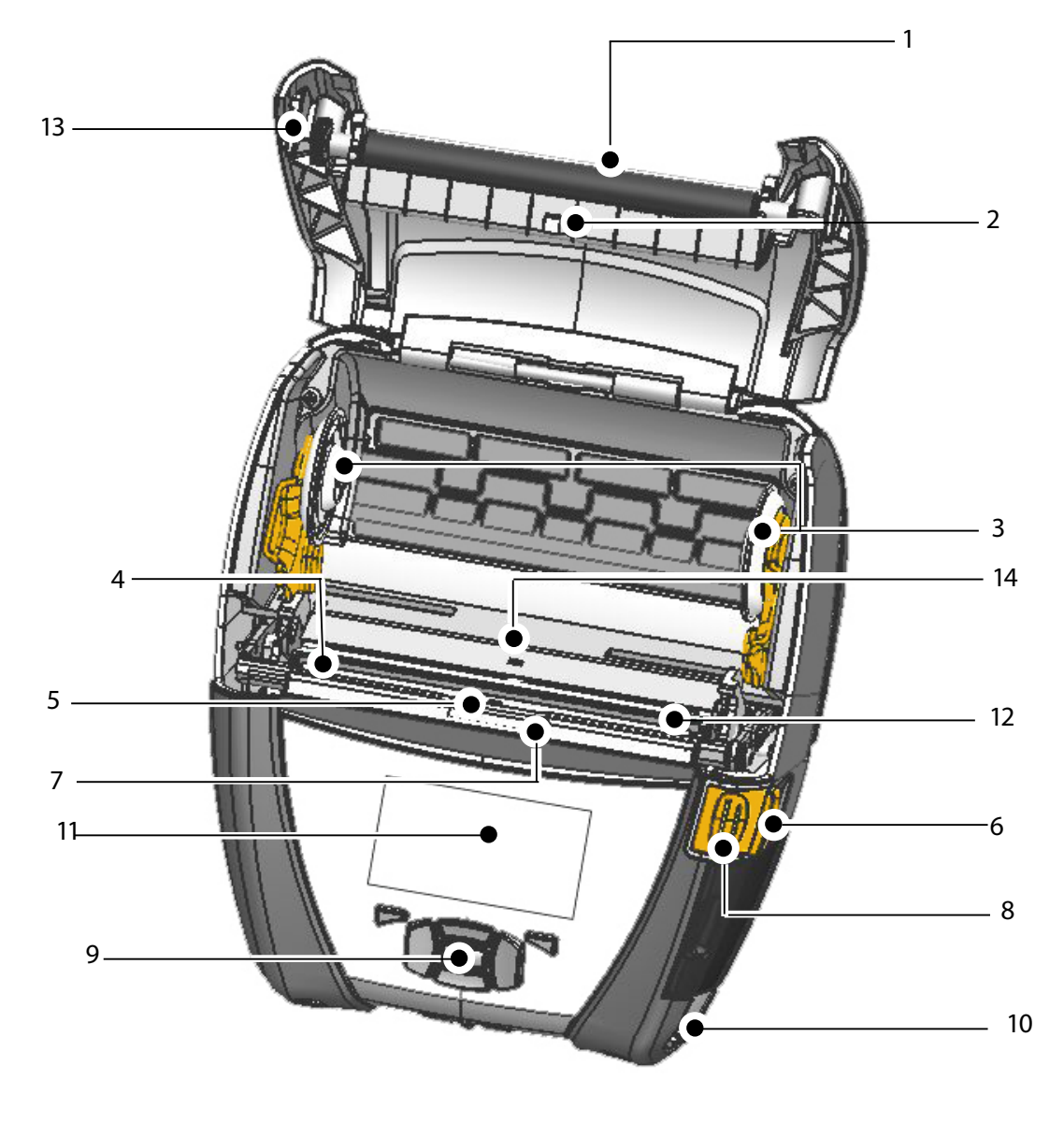

- 1. Druckwalze
- 2. Markierungssensor
- 3. Aufnehmerscheiben der Medienführung
- 4. Abreißleiste
- 5. Sensor für
- Etikettenerkennung
- 6. Spendeleiste
- 7. Spendebügel 8. Taste für
- Medienabdeckung
- 9. Tastenblock
- 10. Gurtzapfen
- 11. Statusanzeige
- 12. Druckkopf
- 13. Medienabdeckung
- 14. Sensor für
- Etikettenzwischenräume
- 15. EIN/AUS-Taste
- 16. Vorschubtaste<br>17. LED-Ladeanzei LED-Ladeanzeige

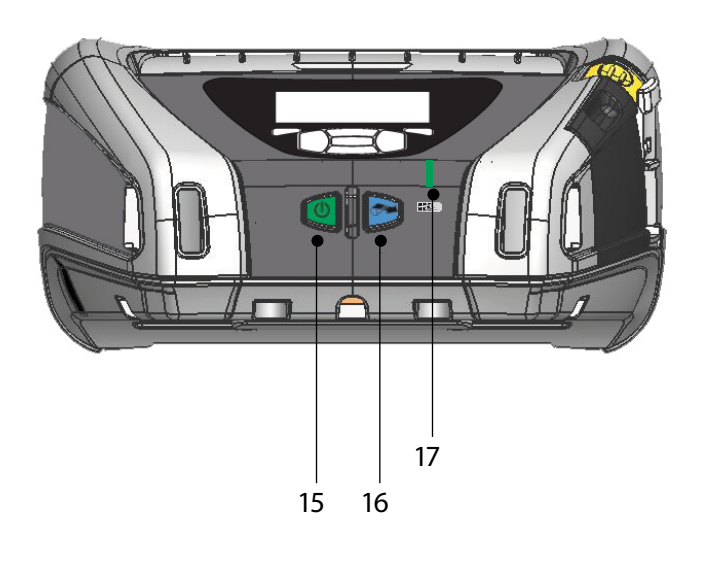

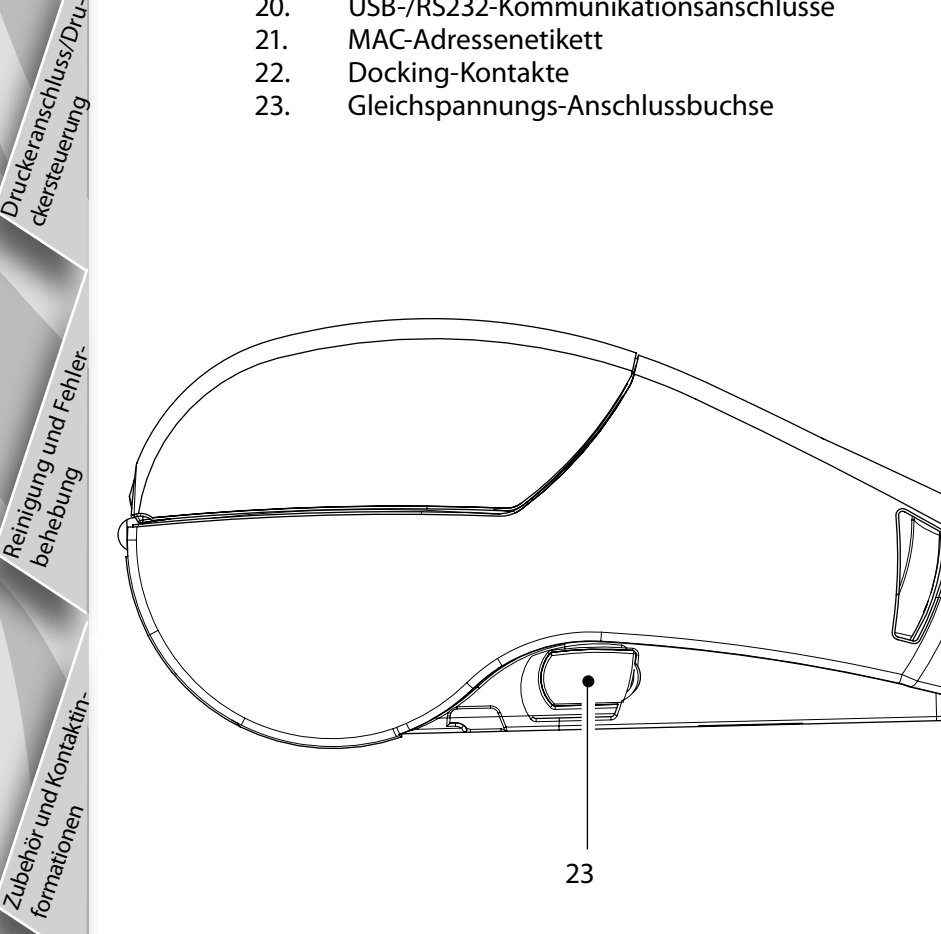

20. USB-/RS232-Kommunikationsanschlüsse<br>21. MAC-Adressenetikett

23. Gleichspannungs-Anschlussbuchse

2

#### Entfernen des Akkus (QLn220 abgebildet)

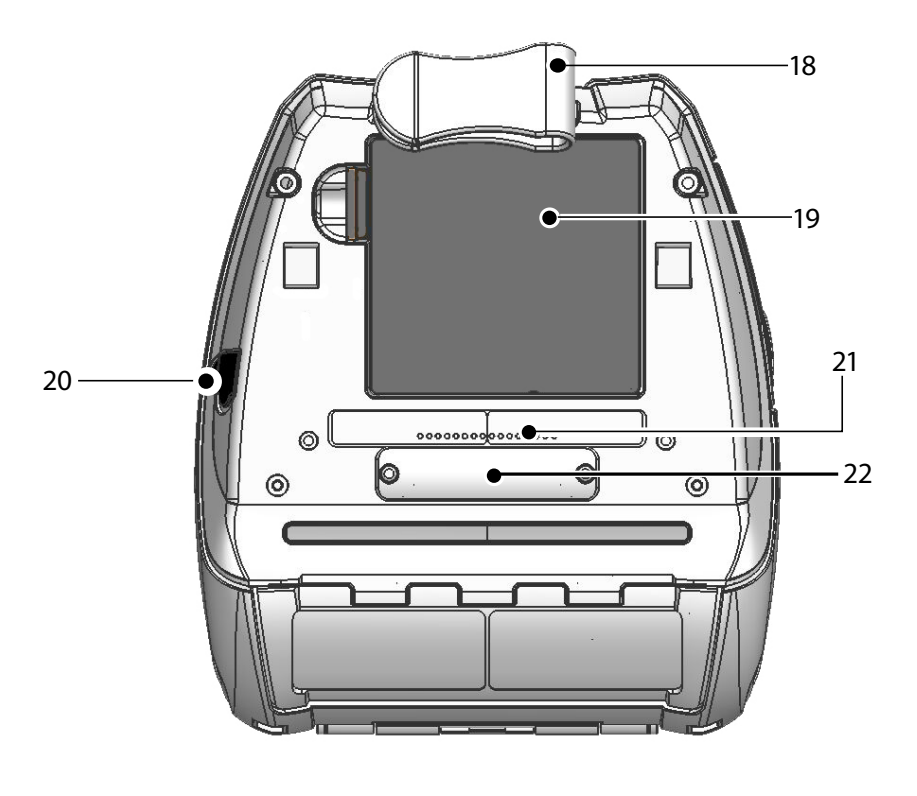

- 18. Gürtelhalter
- 

Schnellstartanleitung

**chnellstartanleitung** 

Mobile Drucker der QLn-Serie

der

Q

n-Serie

Drucker

Mobile

Einführung

Einserzen<br><sup>des Akkus</sub> und Laden</sup>

Einlegen<br><sup>me</sup>dien<br><sup>-</sup>

Druckeranschluss/Dru-<br><sup>ckersteuerung</sup>

Reinigung<br><sup>be</sup>hebung <sup>und Fehler-</sub></sup>

Zubehör<br><sup>for</sup>mationen<br><sup>formationen</sup>

- 19. Akku<br>20. Gleich Gleichspannungs-Anschlussbuchse
- 21. MAC-Adressenetikett
- 22. Docking-Kontakte/Abdeckung<br>23. USB-/RS232-Kommunikationsai
- 23. USB-/RS232-Kommunikationsanschlüsse

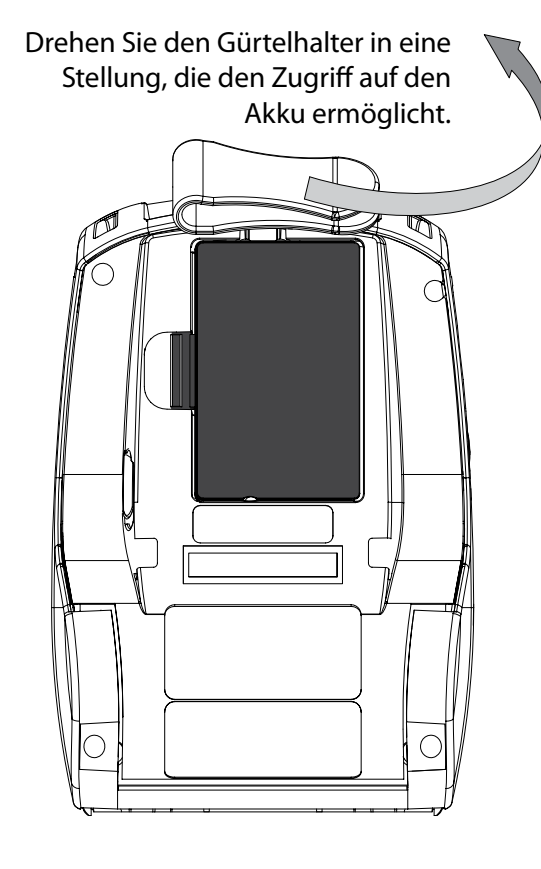

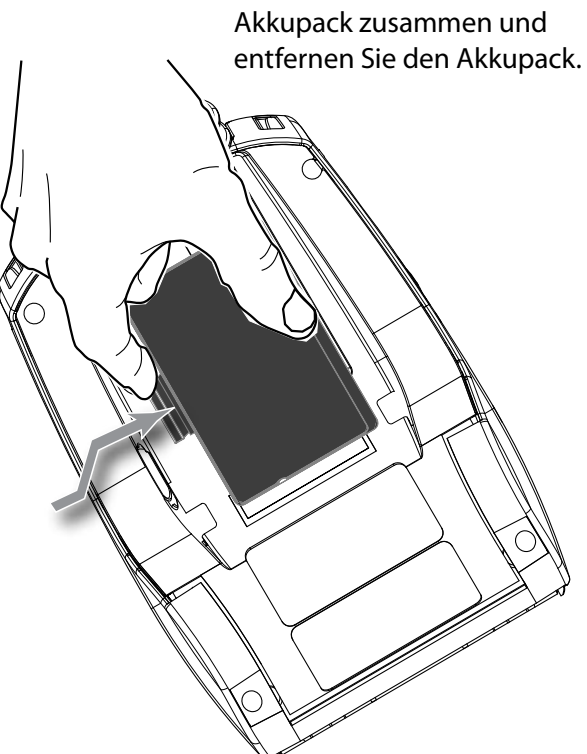

Drücken Sie die Klammer am

#### Installieren des Akkus

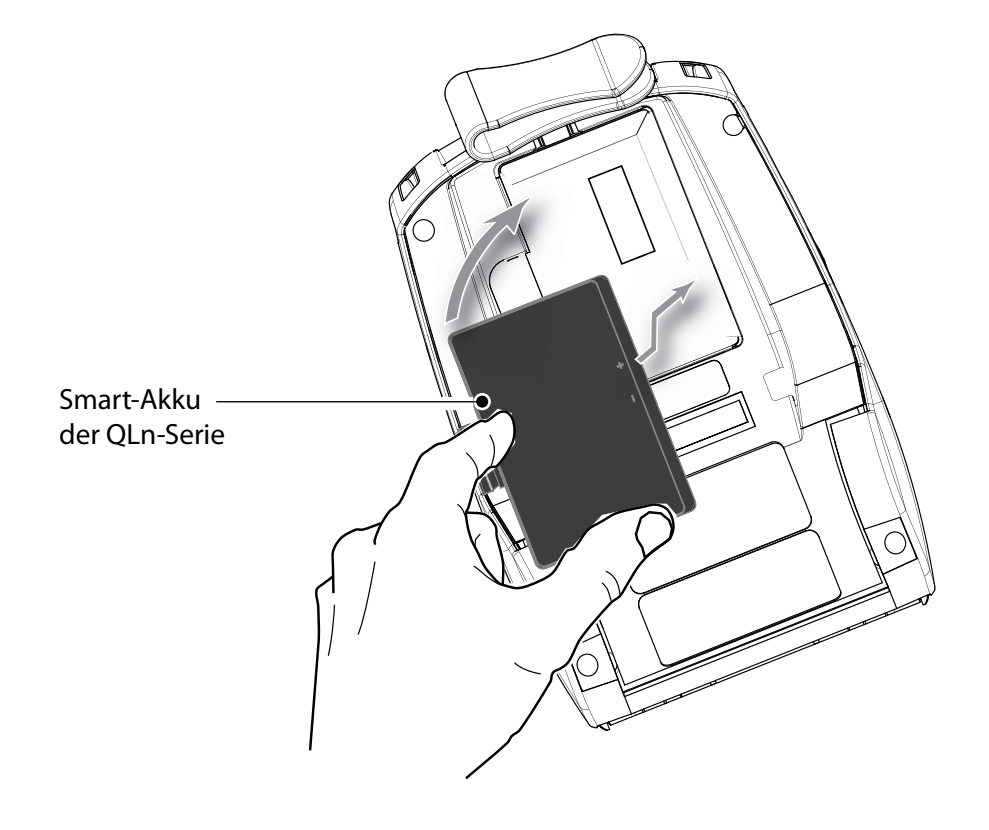

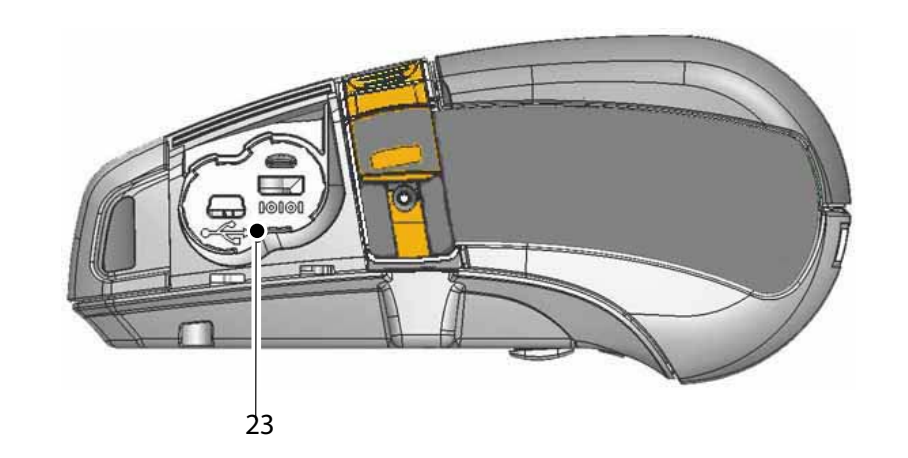

#### Laden des Akkus

Schnellstartanleitung

**Startanie** 

Mobile Drucker der QLn-Serie

0

P

 $\bigcirc$ 

Ę

Serie

Drucker

 $\bullet$ 

 $\overline{\mathbf{Q}}$ 

 $\overline{\overline{\mathbf{0}}}$ 

Einführung

Einlegen<br><sup>me</sup>dien<br><sup>-</sup>

Druckeranschluss/Dru-<br><sup>ckersteuerung</sup>

Reinigung<br><sup>be</sup>hebung <sup>und Fehler-</sub></sup>

Zubehör<br><sup>for</sup>mationen<br><sup>formationen</sup>

Der Akku der QLn-Serie kann auf fünf verschiedene Arten geladen werden. Bei zwei Arten wird der Akku aus dem Drucker herausgenommen (Vierfach-Ladegerät und Smart Charger-2). Bei den anderen drei ist er in den Drucker eingesetzt (Netzladegerät, Ethernet-Station mit Einzelschale und Ethernet-Station mit vier Schalen). Alle fünf Möglichkeiten werden in den folgenden Abschnitten genau beschrieben.

Einserzen<br><sup>des Akkus</sub> und Laden</sup> Vierfach-Ladegerät UCLI72-4 (alle Drucker der QLn-Serie) Das Vierfach-Ladegerät UCLI72-4 kann bis zu vier Akkus für Drucker der QLn-Serie aufladen. Die Akkus müssen vor dem Laden im Vierfach-Ladegerät aus dem Drucker herausgenommen werden.

Die Anzeigen unter dem Akku ermöglichen die Überprüfung des Ladestatus. Welche Bedeutung die einzelnen Anzeigen haben, entnehmen Sie bitte folgender Tabelle:

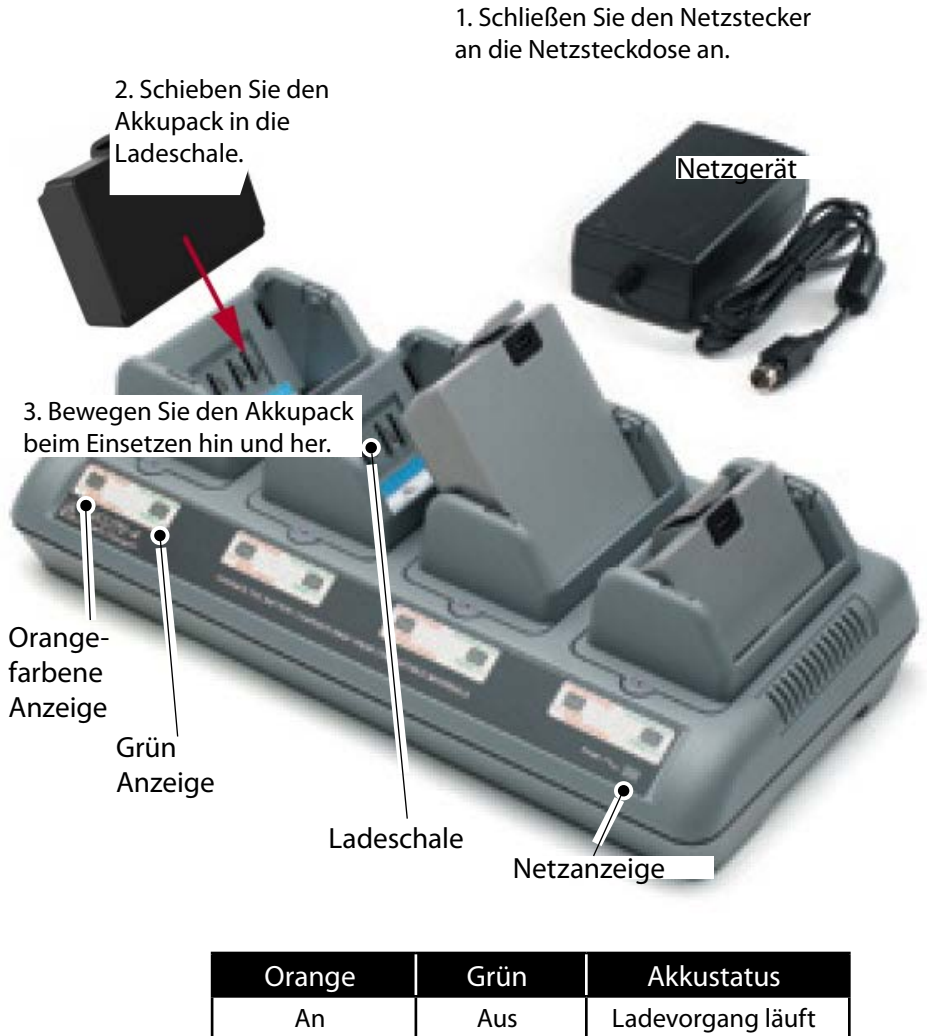

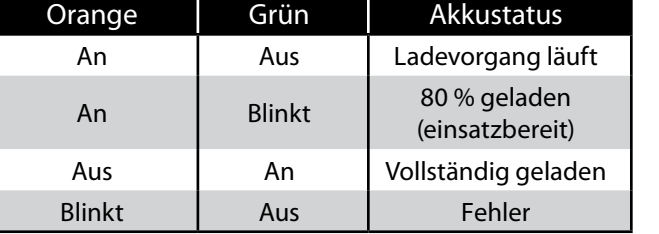

#### Einzelakkuladegerät Smart Charger-2 (SC2) (alle Drucker der QLn-Serie)

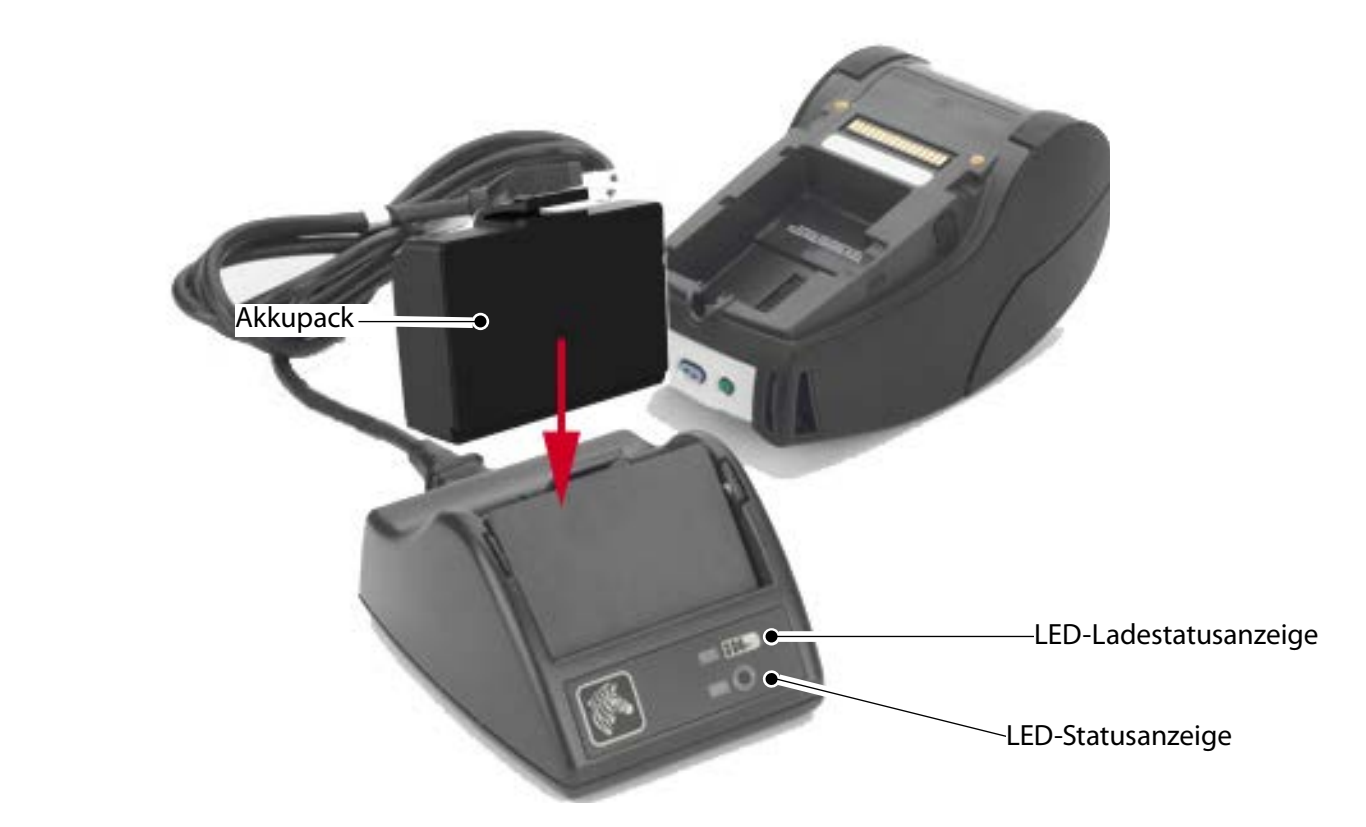

- • Schließen Sie das Ladegerät SC2 an die Netzsteckdose an.
- Setzen Sie den Smart-Akkupack in das Ladegerät SC2 ein.
- • Die LED an der Vorderseite des Ladegeräts zeigt den Ladestatus des Akkupacks an. Grün bedeutet vollständig geladen. Gelb kennzeichnet einen laufenden Ladevorgang. Orange zeigt einen Fehler an.

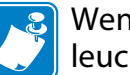

Wenn das Ladegerät SC2 eingesteckt, aber kein Akku vorhanden ist, leuchtet die LED-Statusanzeige für den Ladevorgang grün.

• Eine zweite LED-Anzeige gibt Auskunft über den Zustand des Akkupacks: Grün=GUT, Gelb=VERRINGERTE KAPAZITÄT, Gelb blinkend=NUTZUNGSDAUER ÜBERSCHRITTEN und Orange=DEFEKT – AKKU ERSETZEN. Wenn die LED nicht leuchtet, ist entweder kein Akku oder kein Strom vorhanden.

Ausführliche Informationen über die Verwendung des Einzelladegeräts SC2 finden Sie in dem Benutzerhandbuch der QLn-Serie auf <www.zebra.com/manuals>.

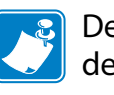

Der Ladestatus der Akkus der QLn-Serie wird durch die LED-Statusanzeige an der Vorderseite des Druckers angezeigt (wie im Abschnitt "Druckersteuerung" auf Seite 11 dargestellt).

Vorsicht • Nicht verbrennen, zerlegen, kurzschließen oder Temperaturen von mehr als 60 °C (140 °F) aussetzen.

Einserzen<br><sup>des Akkus</sub> und Laden</sup>

Einlegen<br><sup>me</sup>dien<br><sup>-</sup>

Druckeranschluss/Dru-<br><sup>ckersteuerung</sup>

Reinigung<br><sup>be</sup>hebung <sup>und Fehler-</sub></sup>

Zubehör<br><sup>for</sup>mationen<br><sup>formationen</sup>

Netzadapter (in Satz mit Art.-Nr. P1031365-024 enthalten) (alle Drucker der QLn-Serie)

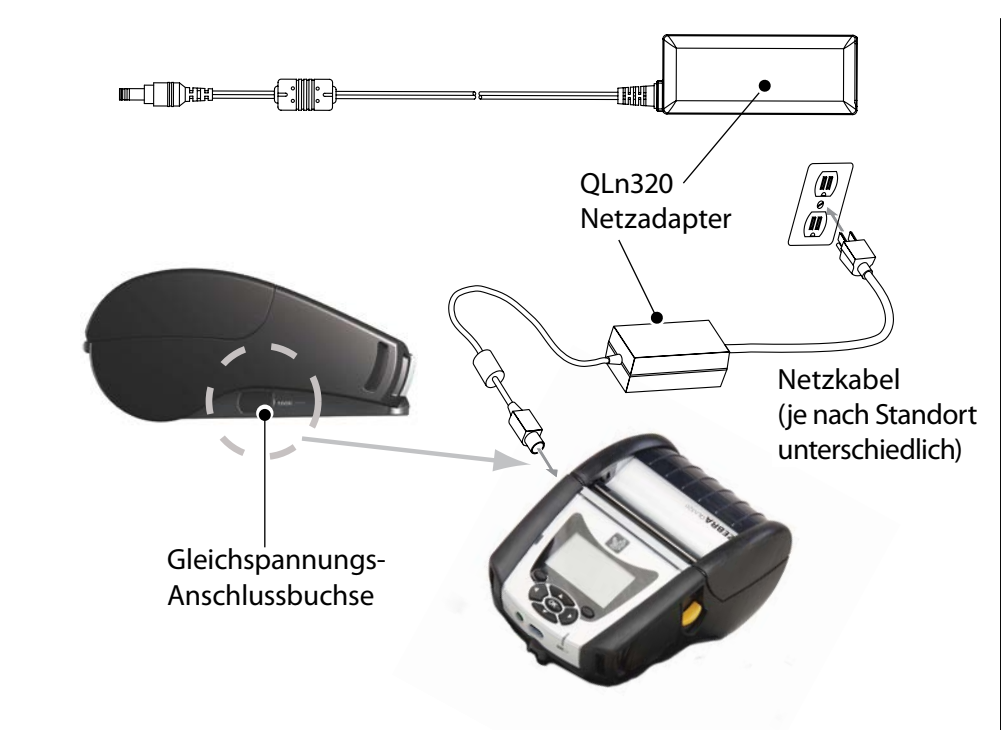

- • Öffnen Sie die Schutzabdeckung der Drucker der QLn-Serie, um die Gleichspannungs-Anschlussbuchse freizulegen.
- • Verbinden Sie das für Ihren Standort geeignete Netzstromkabel mit dem Adapter und schließen Sie dann das Stromkabel an den Netzstrom an.
- • Stecken Sie den Barrel-Stecker des Netzadapters in den Ladegerätanschluss am Drucker.
- Der Drucker schaltet sich ein, und der Ladevorgang beginnt. Sie können den Drucker eingeschaltet lassen oder abschalten. Der Ladevorgang wird bei beiden Zuständen fortgesetzt; der Status wird über die LED-Ladeanzeige an der Vorderseite des Druckers überwacht.

Akkus werden entladen ausgeliefert. Entfernen Sie vor der Verwendung der neuen Akkupacks deren Schutzhülle und Etiketten und laden Sie die Akkupacks vollständig auf.

Der Akku kann zwar während des Druckerbetriebs geladen werden, unter diesen Bedingungen ist die Ladedauer jedoch länger.

Der Akku mit erweiterter Kapazität für die Drucker QLn220 und 320 ist nicht mit den Ethernet-Einbaurahmen QLn-EC und EC4 kompatibel.

Ethernet-Einbaurahmen (Einzelschale und Vierfachschale nur für QLn220 und 320)

Einzelschale (QLn-EC)

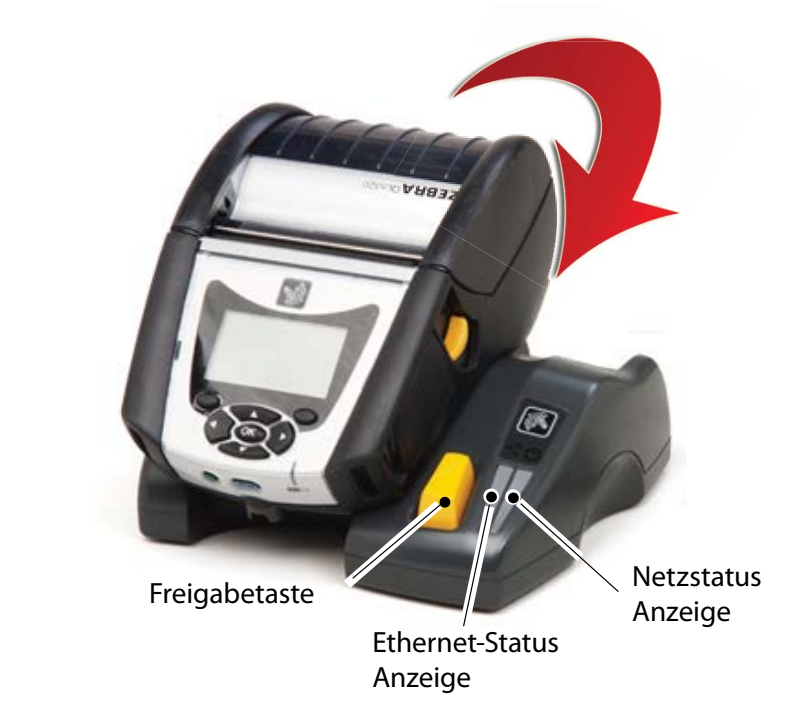

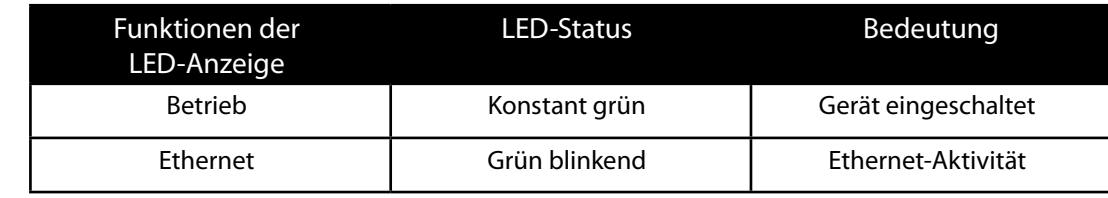

Vierfachschale (QLn-EC4)

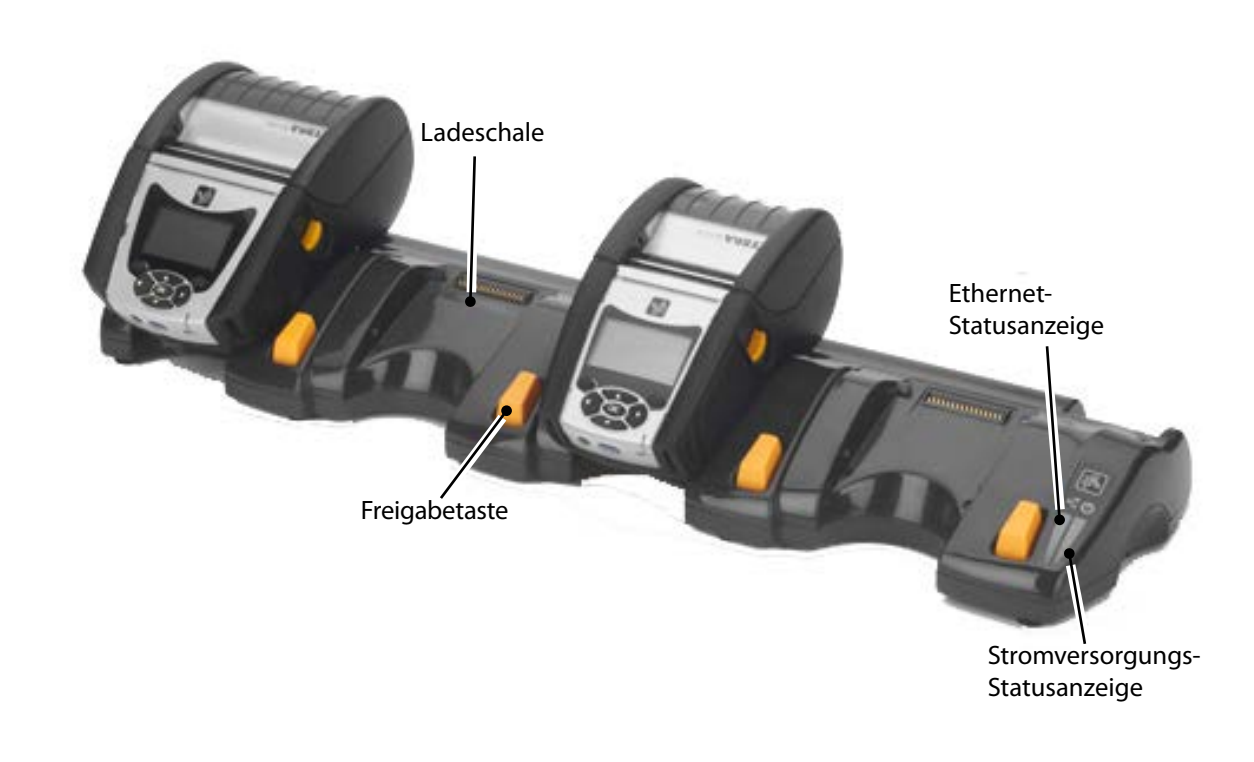

Einserzen<br><sup>des Akkus</sub> und Laden</sup>

Einlegen<br><sup>me</sup>dien<br><sup>-</sup>

Reinigung<br><sup>be</sup>hebung <sup>und Fehler-</sub></sup>

Zubehör<br><sup>for</sup>mationen<br><sup>formationen</sup>

#### Einzelschale (QLn420-EC nur für QLn420)

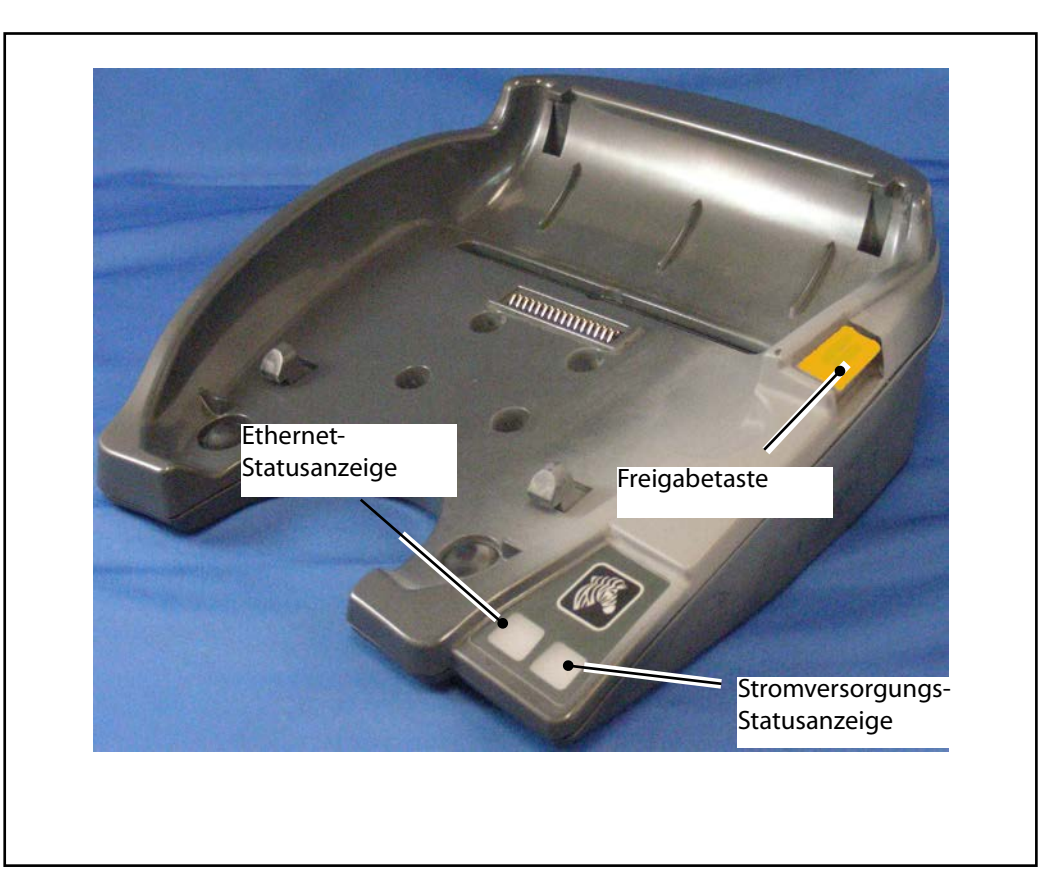

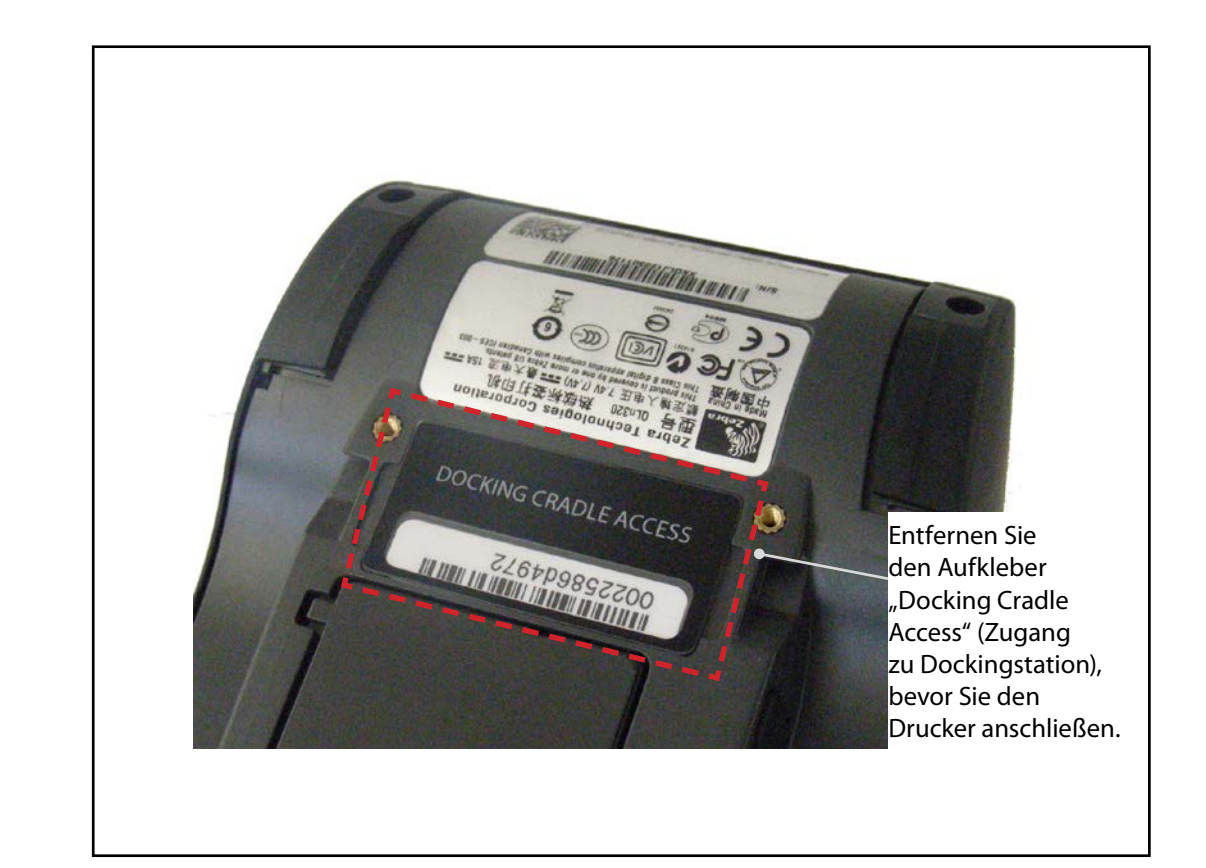

#### Zugriff auf Docking-Kontakte

Um einen Drucker der QLn-Serie an ein oben erwähntes Dockingzubehör anzuschließen, müssen Sie sich zuerst Zugang zu den Docking-Kontakten an der Unterseite des Druckers verschaffen. Von den Druckern QLn220 und 320 müssen Sie den Aufkleber "Docking Cradle Access" (Abbildung) entfernen, der die Docking-Kontakte abdeckt.

Sie müssen auch die Kunststoffabdeckung der Docking-Kontakte von der Unterseite des QLn420 (wie abgebildet) entfernen, um Zugriff auf die Docking-Kontakte zu haben.

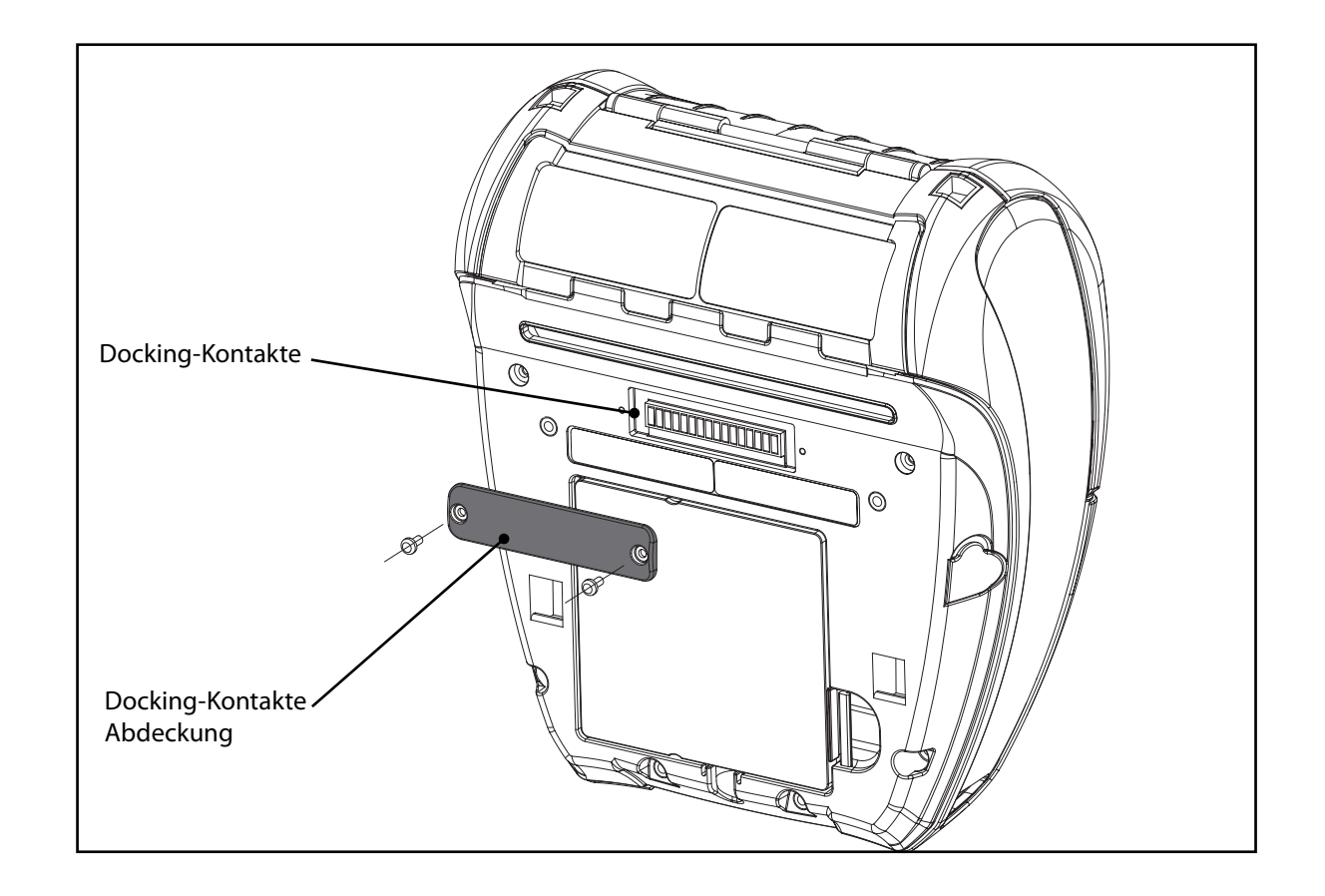

# Einlegen der Druckmedien (QLn320/220)

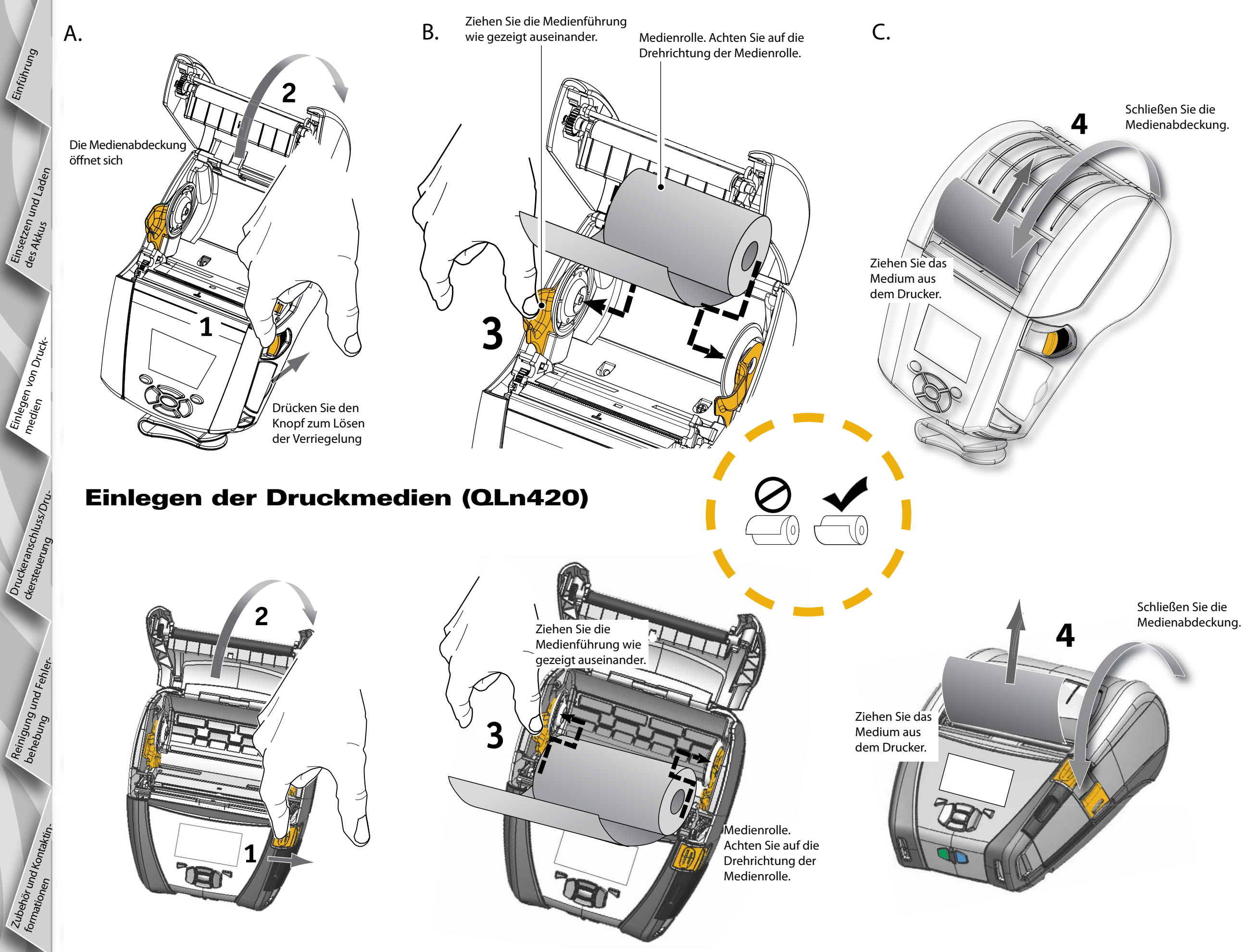

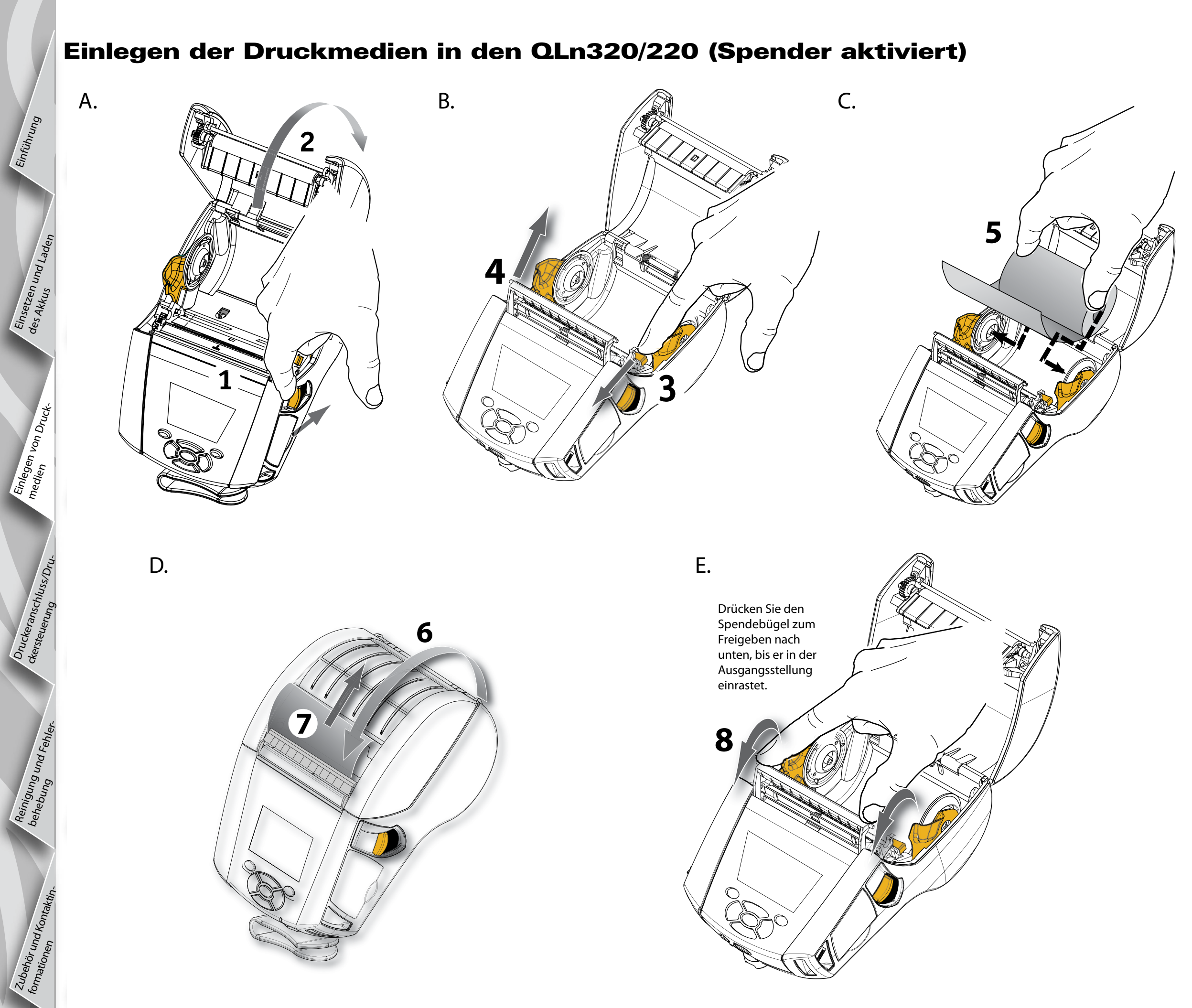

# Mobile Drucker der Q<br>Schnellstartanleitung Schnellstartanleitung Mobile Drucker der QLn-Serie Einführung n-Serie

Einserzen<br><sup>des Akkus</sub> und Laden</sup>

Einlegen<br><sup>medien</sub> von Druck-</sup>

Druckeranschluss/Dru-<br><sup>ckersteuerung</sup>

Reinigung<br><sup>be</sup>hebung <sup>und Fehler-</sub></sup>

Zubehör<br><sup>for</sup>mationen<br><sup>formationen</sup>

## Einlegen der Druckmedien im QLn420 (Spender aktiviert)

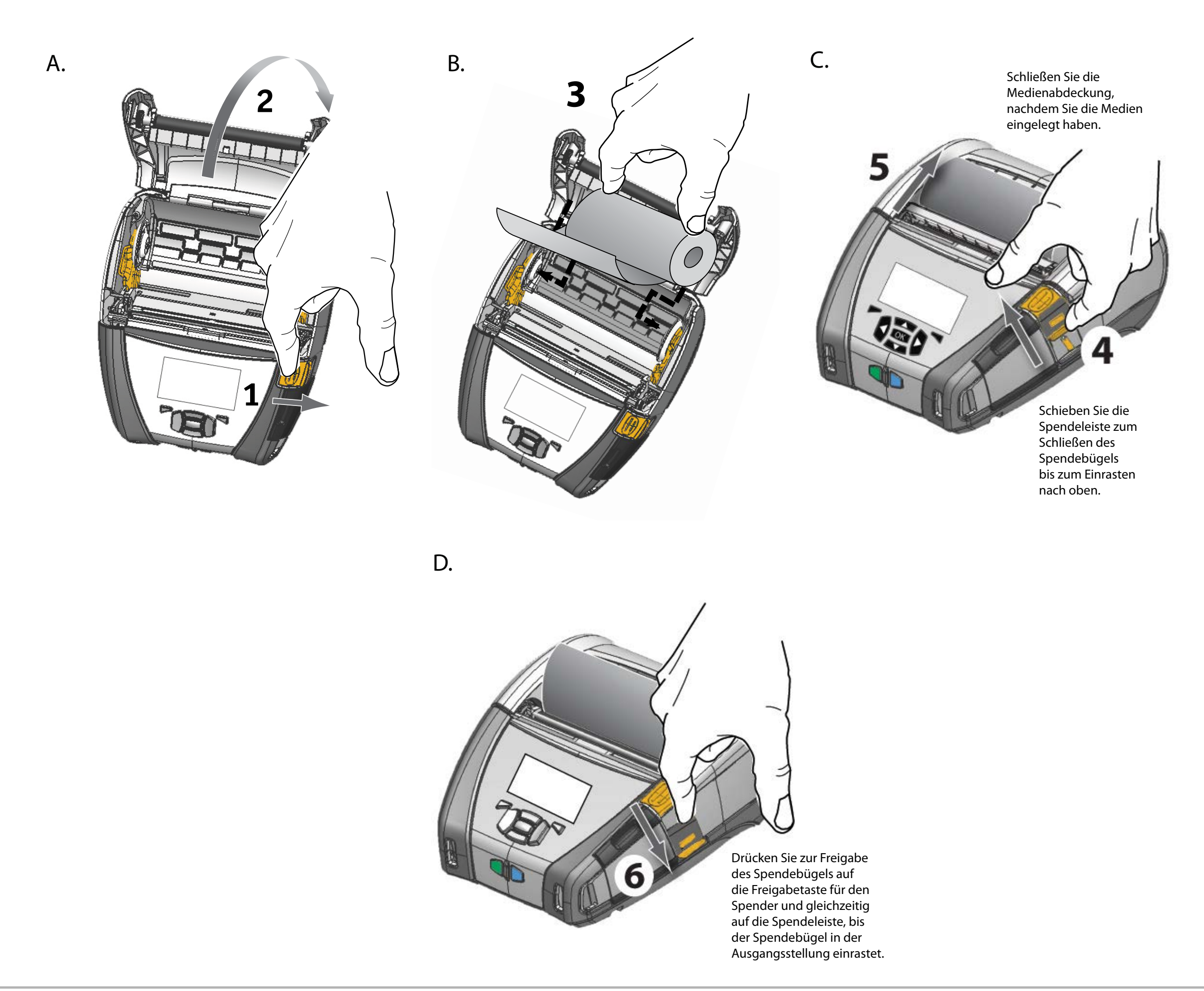

# Schnellstartanleitung Mobile Drucker der QLn-Serie **lobile** chnel Einführung **Startanl** Drucker  $\mathbf 0$  $\mathbf{P}$ **Gun** P Ę Serie

# Anschließen des Druckers

#### Drucker mit einem Kabel anschließen

Sie können den Drucker mit einem Terminal oder einem PC entweder über ein RS232C oder ein USB-Kabel verwenden. USB-Treiber sind im Zebra-Universaltreiber enthalten. Dieser befindet sich auf der Produkt-CD der QLn-Serie und kann außerdem von der Zebra-Website auf <www.zebra.com/software> heruntergeladen werden.

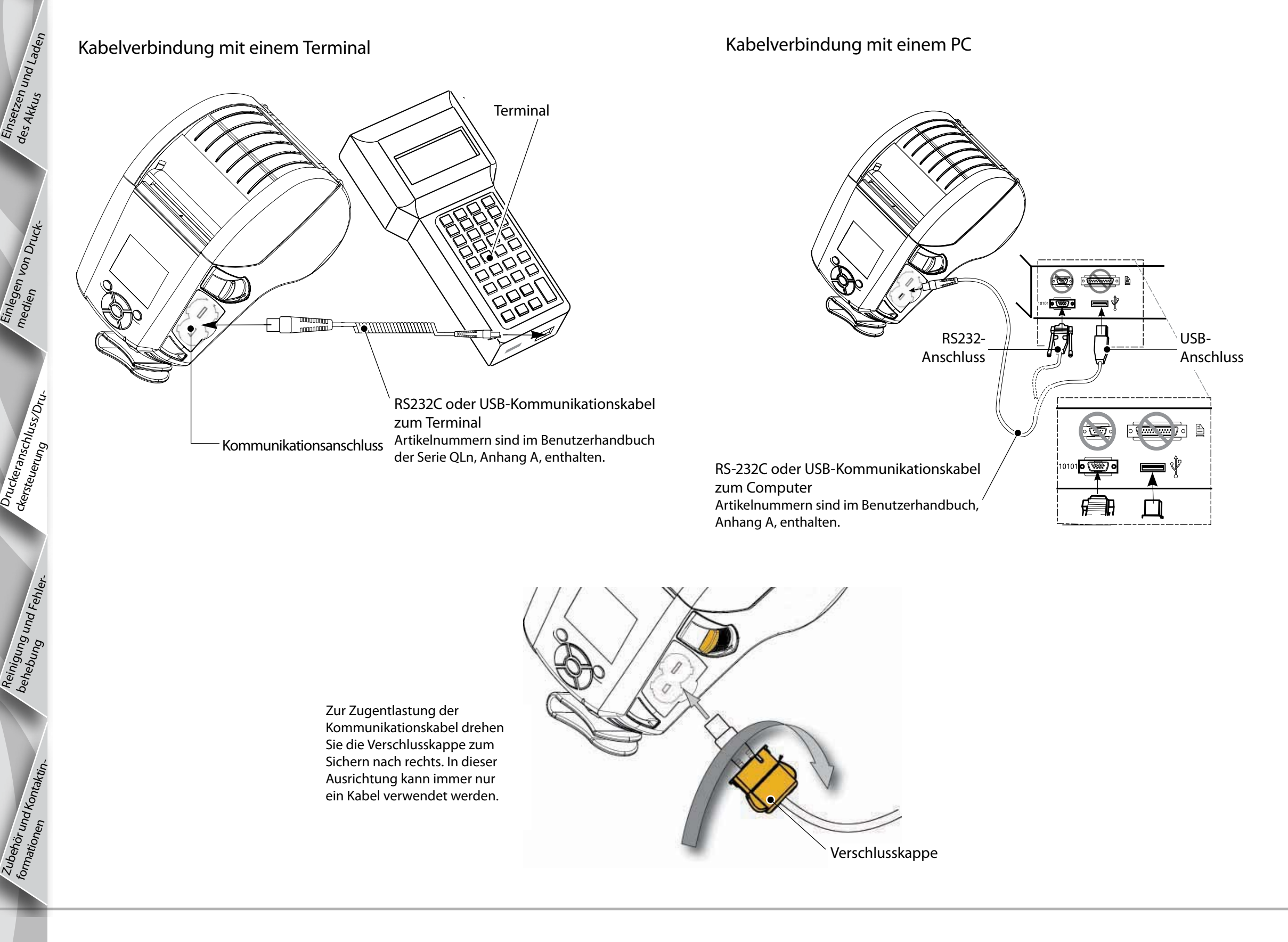

Reinigung<br>behebung und Fehler-

Zubehör<br><sup>for</sup>mationen<br><sup>formationen</sup>

#### Druckersteuerungselemente (QLn320/220)

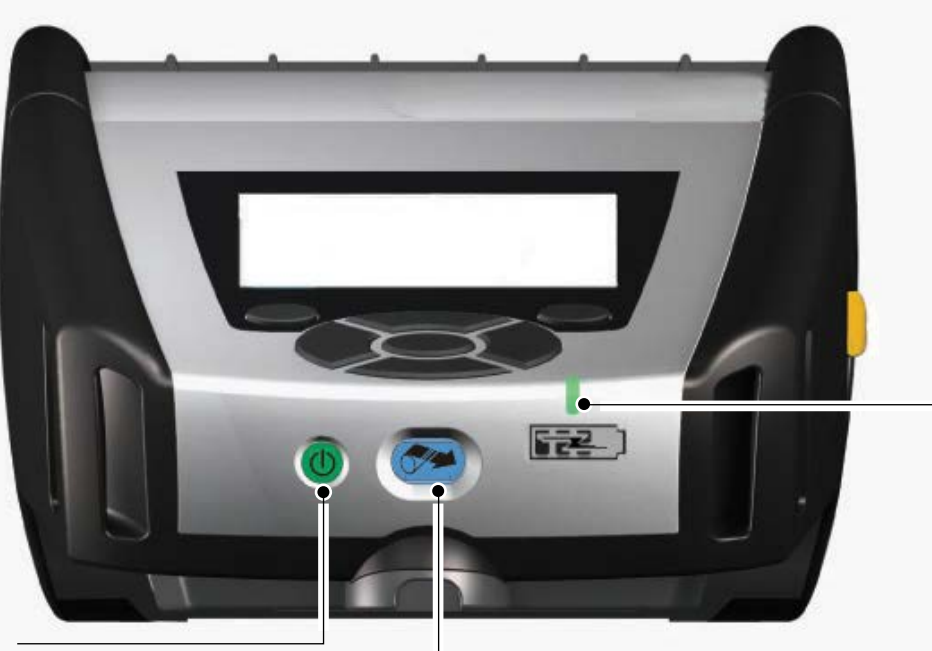

LED-Ladeanzeige Konstant gelb: Ladevorgang Konstant grün: Voll geladen Aus: Keine Stromversorgung Aus (bei Stromversorgung): Ladefehler

EIN/AUS-Taste Drücken Sie diese Taste, um den Drucker einzuschalten. Die Einschaltsequenz

dauert 10 Sekunden. Drücken Sie diese Taste erneut, um den Drucker auszuschalten

Vorschubtaste Drücken Sie diese Taste, um ein leeres Etikett oder eine mithilfe von Software bestimmte Länge von

Journalmedien vorzuschieben.

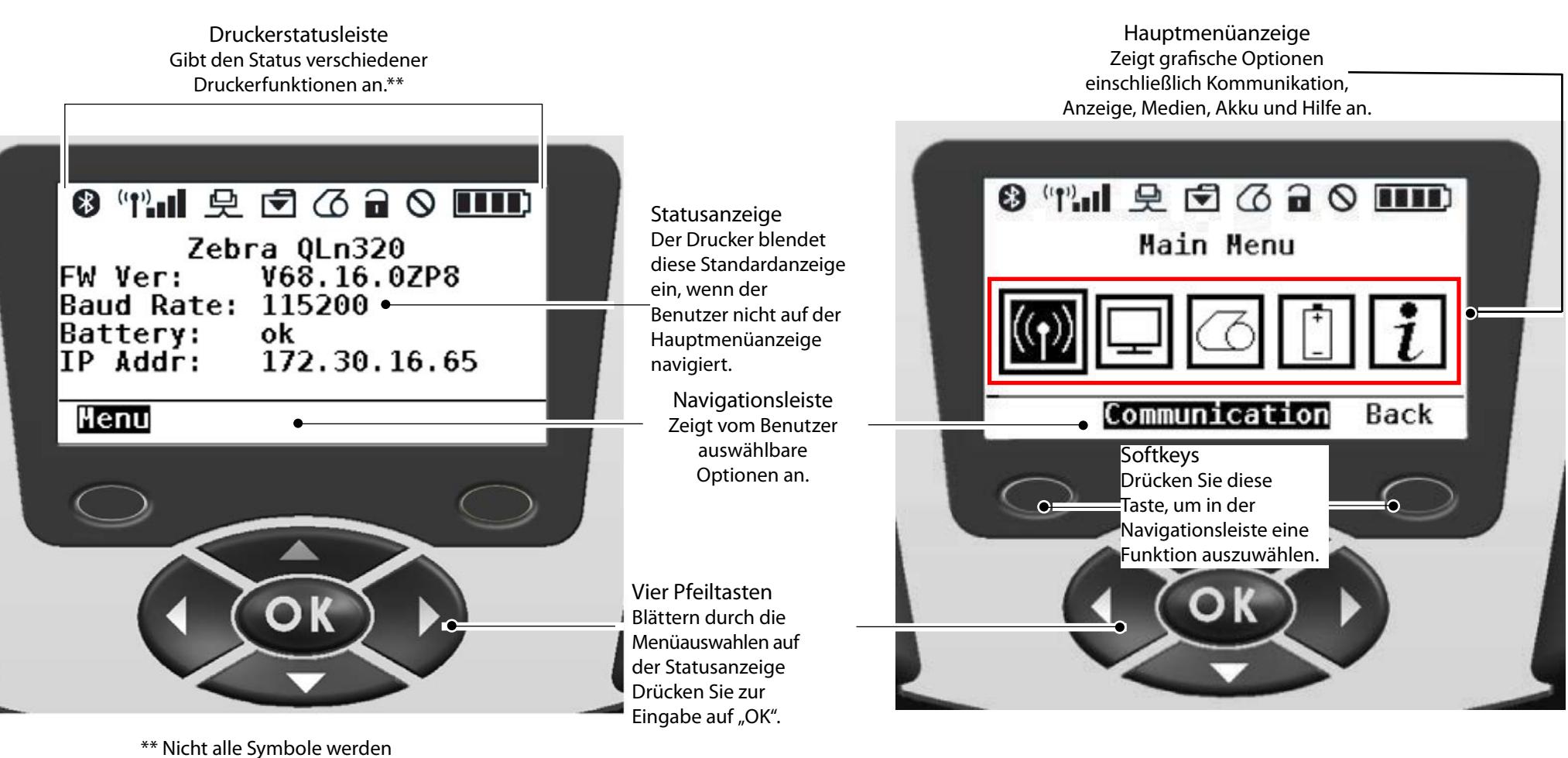

gleichzeitig in der Statusleiste angezeigt, sondern nur die für die Druckerkonfiguration zutreffenden.

11

Reinigung<br>behebung und Fehler-

Zubehör<br><sup>for</sup>mationen<br><sup>formationen</sup>

#### Druckersteuerungselemente (QLn420)

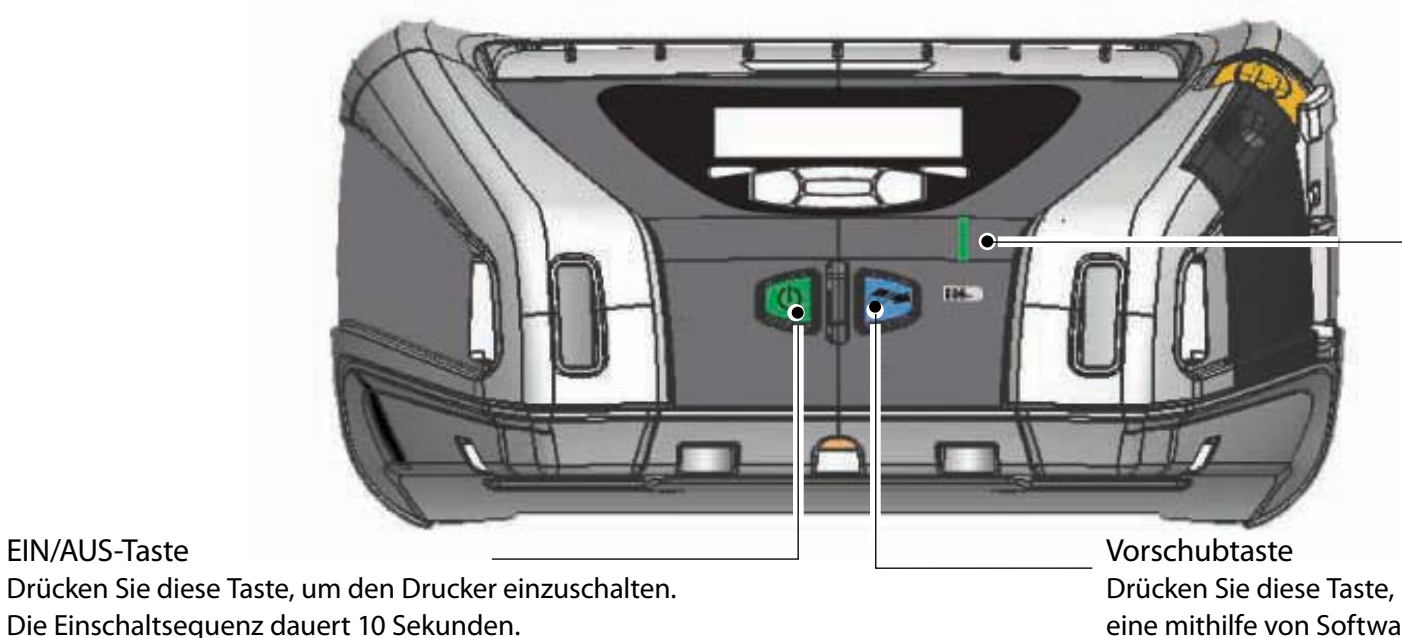

Die Einschaltsequenz dauert 10 Sekunden. Drücken Sie diese Taste erneut, um den Drucker auszuschalten

EIN/AUS-Taste

LED-Ladeanzeige Konstant gelb: Ladevorgang Konstant grün: Voll geladen Aus: Keine Stromversorgung Aus (bei Stromversorgung): Ladefehler

Drücken Sie diese Taste, um ein leeres Etikett oder eine mithilfe von Software bestimmte Länge von Journalmedien vorzuschieben.

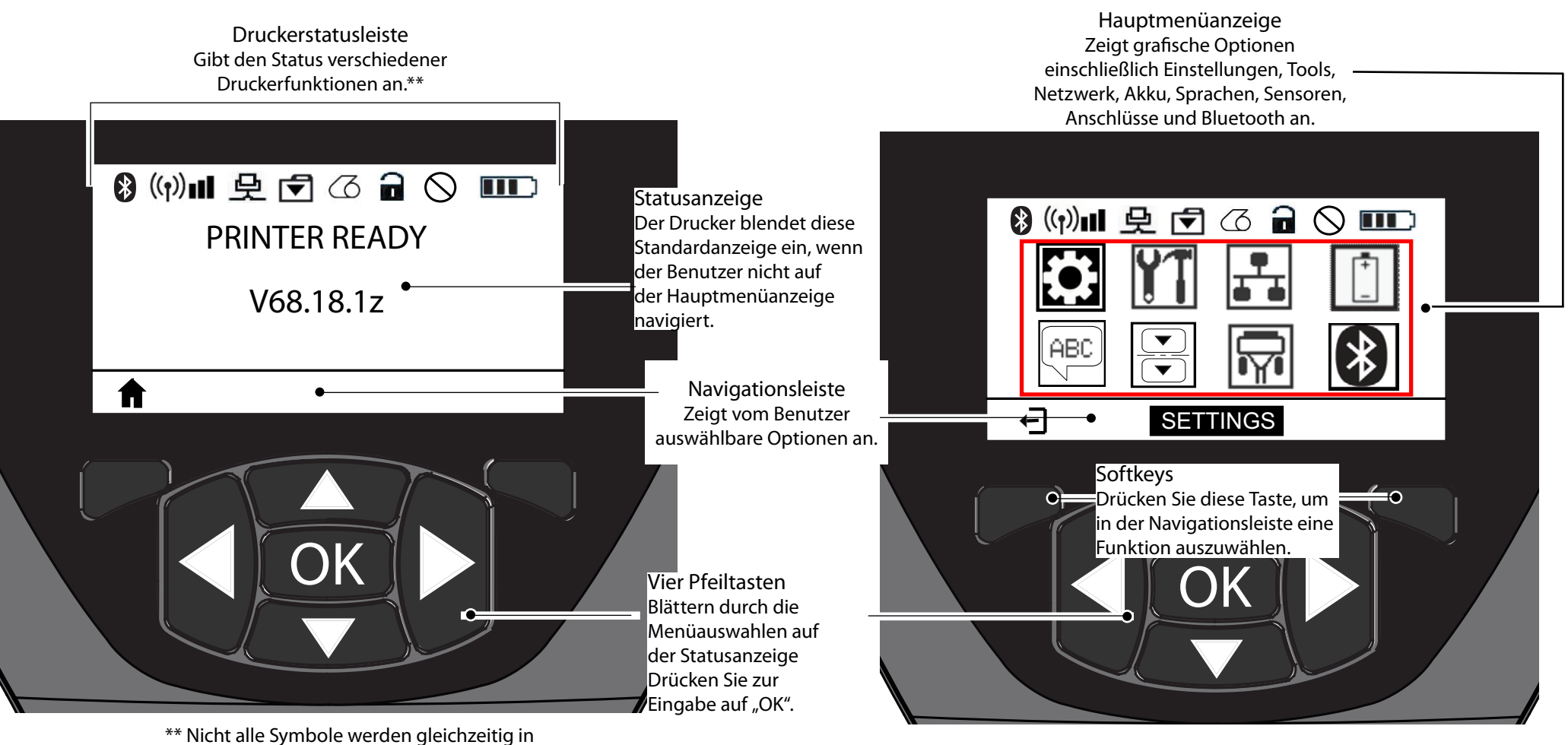

der Statusleiste angezeigt, sondern nur die für die Druckerkonfiguration zutreffenden.

Reinigen des Druckers A Vorsicht · Um Verletzungen oder Schäden am Drucker zu vermeiden, führen Sie niemals spitze oder scharfe Gegenstände in den Drucker ein.

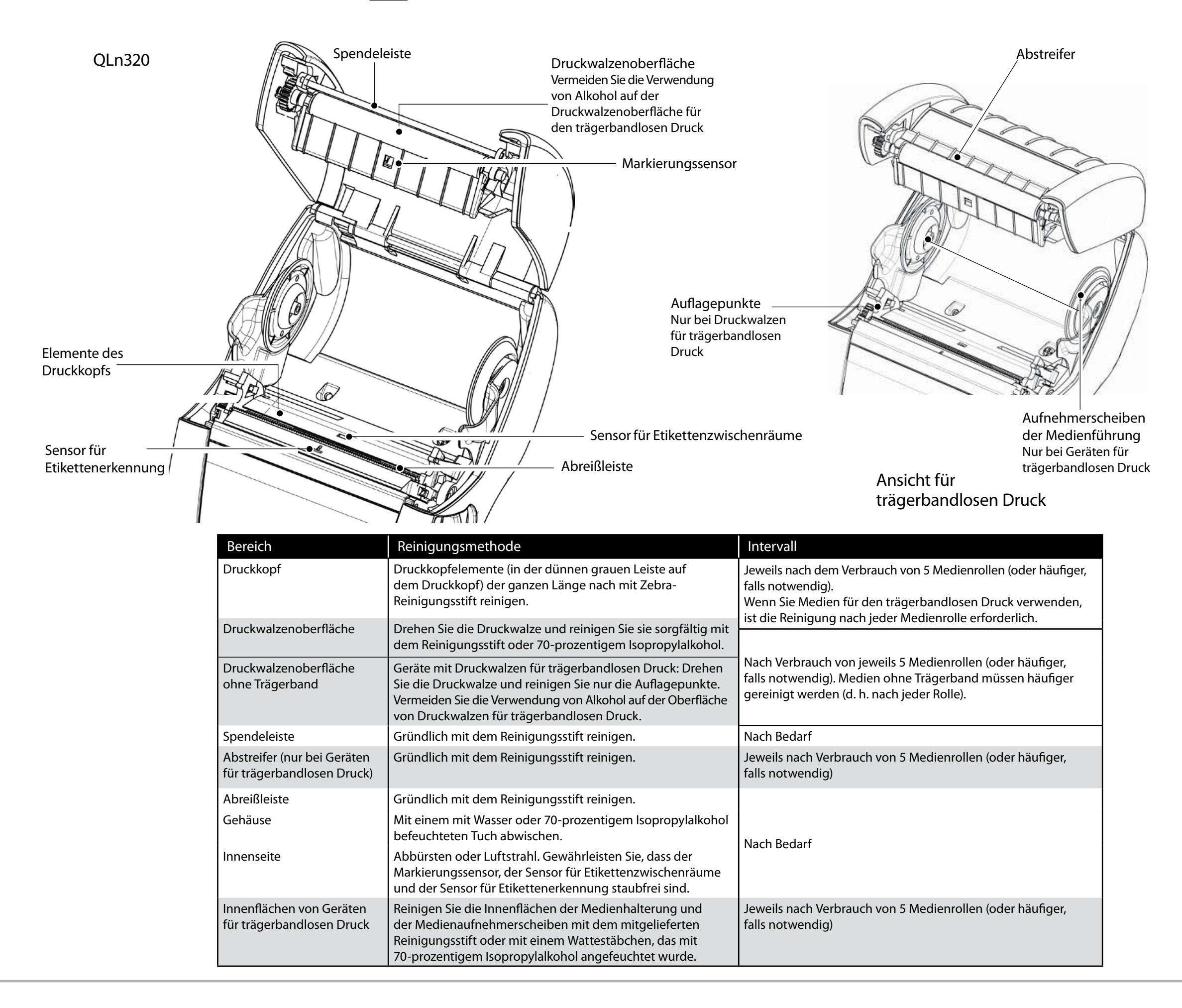

ck<sub>ersteu</sub>eransc<sub>i</sub><br><sup>O</sup>ste<sup>ne</sup>rung

Reinigung<br>behebung und Fehler-

Zubehör<br><sup>for</sup>mationen<br><sup>formationen</sup>

# Fehlerbehebung

#### LCD-Bedienungsfeld

Im oberen Bereich werden Symbole angezeigt, die den Status verschiedener Druckerfunktionen beschreiben. Überprüfen Sie den Anzeigestatus und lesen Sie die Fehlerbehebungen, auf die in der Tabelle verwiesen wird.

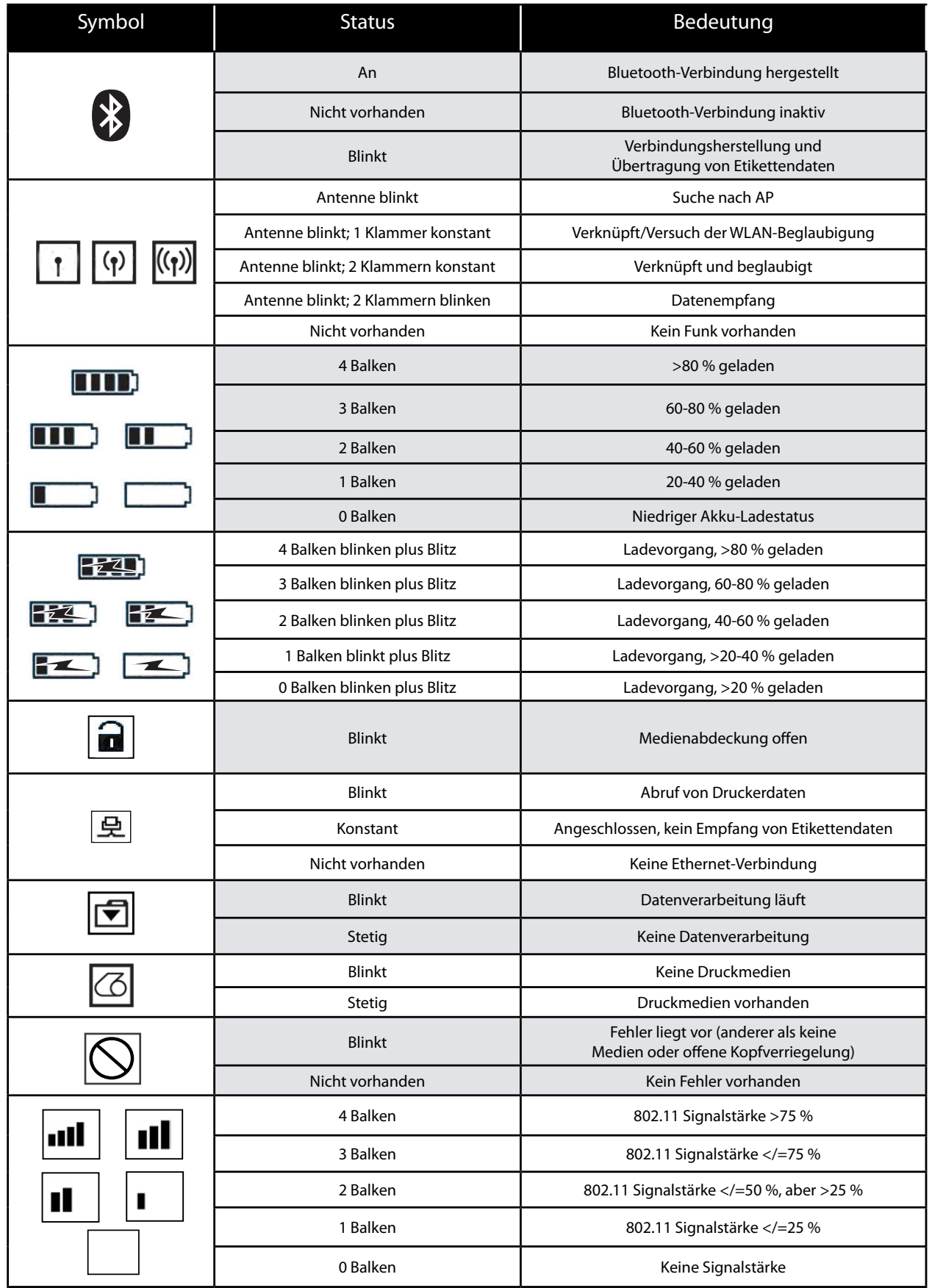

Reinigung<br>behebung und Fehler-

Zubehör<br><sup>for</sup>mationen<br><sup>formationen</sup>

# Schnellstartanleitung Mobile Drucker der QLn-Serie  $\leq$ chnellstartanleit lobile Einführung Drucker Einserzen<br><sup>des Akkus</sub> und Laden</sup>  $\overline{\mathbf{C}}$  $\overline{\mathbf{P}}$ Einlegen<br><sup>me</sup>dien<br><sup>-</sup> **nng** Q n-Serie Druckeranschluss/Dru-<br><sup>ckersteuerung</sup>

Reinigung<br><sup>be</sup>hebung <sup>und Fehler-</sub></sup>

Zubehör und Kontaktin-formationen

# Zubehör

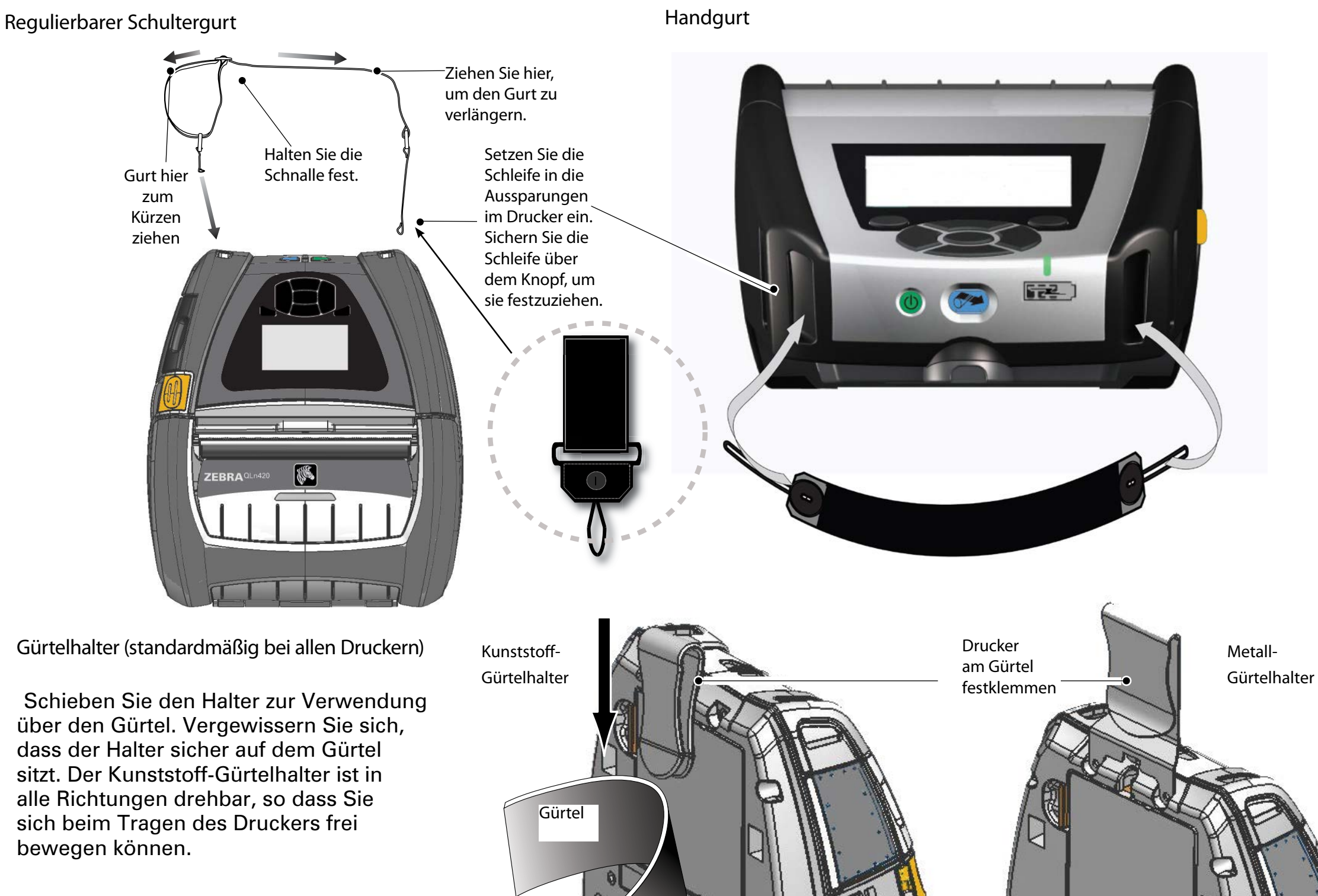

Drucker ist frei schwenkbar

Hinweis: Drucker der Typen QLn220 und QLn320, die mit einem Akku mit erhöhter Kapazität ausgestattet sind, werden ohne Gürtelclip ausgeliefert.

QLn420

ck<sub>ersteu</sub>eransc<sub>i</sub><br><sup>O</sup>ste<sup>ne</sup>rung

Reinigung<br><sup>be</sup>hebung <sup>und Fehler-</sub></sup>

Zubehör und Kontaktin-formationen

# Zubehör (Forts.)

**Schutzhülle** 

Für alle Drucker der QLn-Serie sind optionale Schutzhüllen verfügbar, mit denen Sie den Drucker an Ihrem Gürtel befestigen können. (Die Schutzhülle für den Drucker QLn420 ist auf der Abbildung dargestellt.)

Hinweis: Die Schutzhülle für die Drucker QLn220 & 320 ist nicht mit Druckern kompatibel, die mit einer Option zur Erweiterung der Batteriekapazität ausgestattet sind.

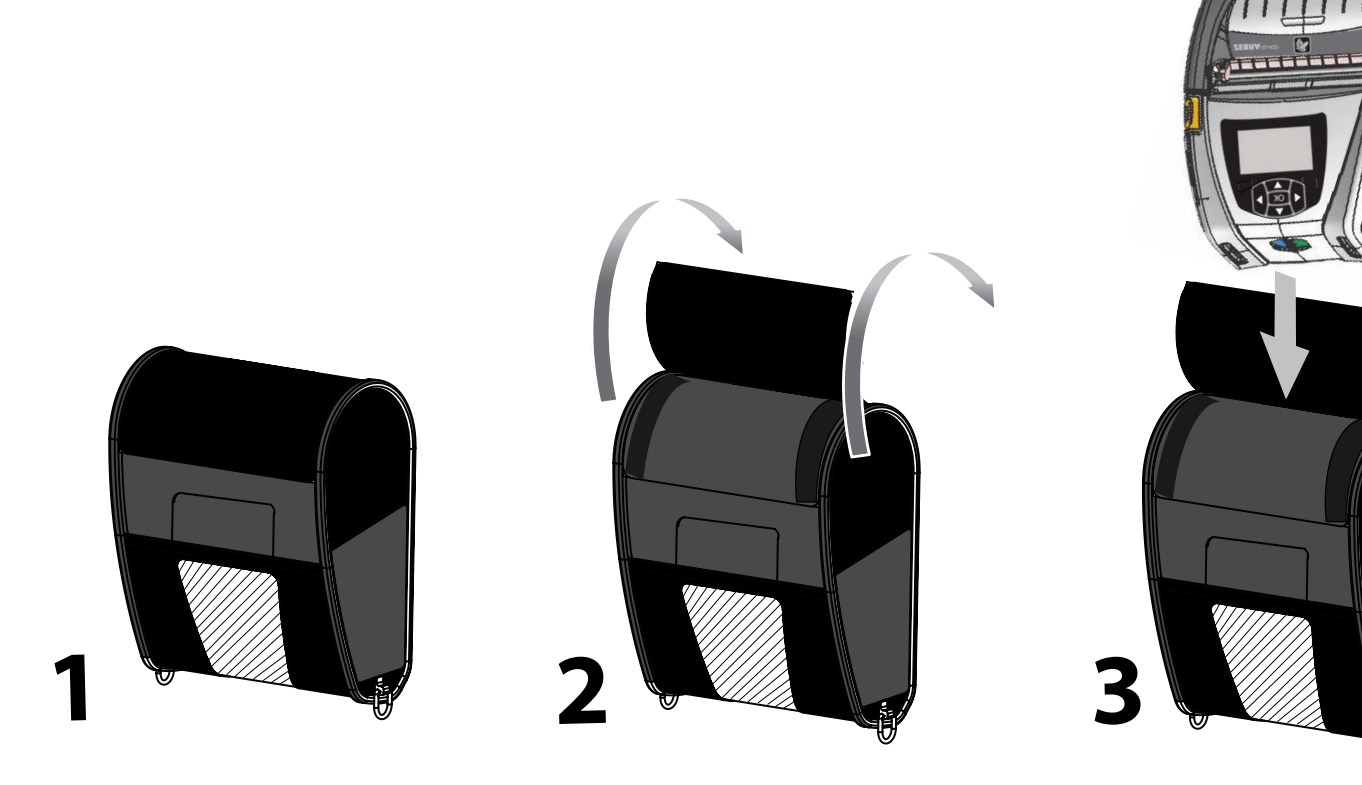

Schwenken Sie die obere Hälfte des Gehäuses in die geöffnete Position.

Hartschalenhülle

Für den Drucker QLn420 ist eine optionale Hartschalenhülle verfügbar. Damit können Sie den Drucker mithilfe eines Metallgürtelhalters an Ihrem Gürtel befestigen. Der Gürtelhalter wird mit zwei Schrauben an der Hartschalenhülle und dem Drucker befestigt. Wenn kein Gürtelhalter verwendet wird, kann der Drucker mit zwei kürzeren Schrauben an der Hartschalenhülle befestigt werden.

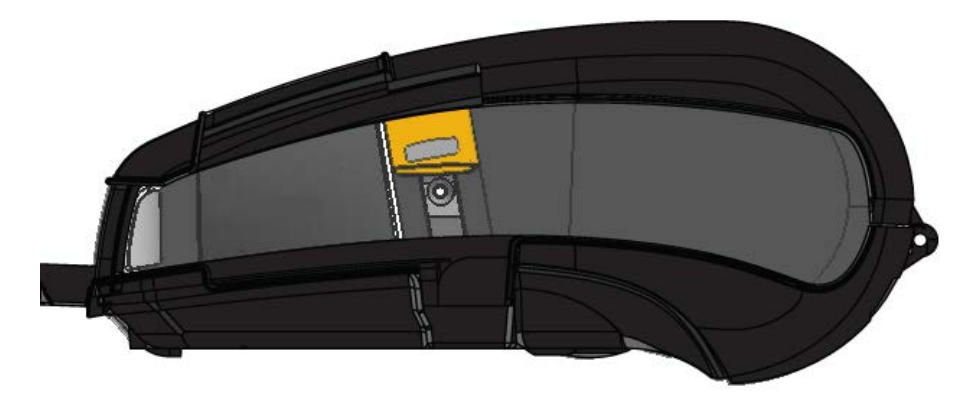

Setzen Sie den Drucker QLn420 in die untere Hälfte des Gehäuses ein. Schließen Sie die obere Hälfte und lassen Sie sie einrasten.

#### 16

Reinigung<br><sup>be</sup>hebung <sup>und Fehler-</sub></sup>

Zubehör und Kontaktin-formationen

#### Produktsupport

Wenn Sie Produktsupport oder die aktuellsten Versionen der Kundendokumentation benötigen, wenden Sie sich an Zebra Technologies auf <www.zebra.com>.

Ausführlichere Kontaktinformationen sind im Benutzerhandbuch für den QLn320, Anhang D, enthalten.

In Nord-, Mittel- und Südamerika w enden Siesich an:

Zebra Technologies Corporation 475 Half Day Road, Suite 500 Lincolnshire, IL 60069 Telefon: +1.847.634.6700 oder +1.866.230.9494 Fax: +1.847.913.8766

In Europa, Afrika, dem Nahen Osten und Indien w enden Siesich an:

Zebra Technologies Europe Limited Dukes Meadow, Millboard Road Bourne End Buckinghamshire, SL8 5XF, Großbritannien Telefon: +44.1628.556000 Fax: +44.1628.556001

In Asien und derPazifikregion w enden Siesich an:

Zebra Technologies Asia Pacific Pte. Ltd. 120 Robinson Road #06-01 Parakou Building Singapur 068913 Telefon: +65-6858 0722 Fax: +65-6885 0838 Vollständige Kontaktinformationen erhalten Sie unter [www.zebra.com/contact](www.zebra.com/contact ).

ZEBRA **TECHNOLOGIES** 

Zebra Technologies Corporation 475 Half Day Road, Suite 500 Lincolnshire, IL 60069, USA Telefon: +1.847.634.6700 oder +1.800.423.0442 Fax: +1.847.913.8766

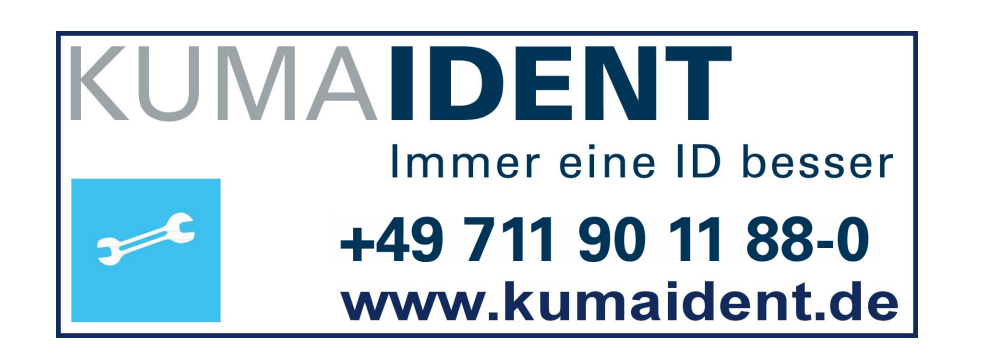